# **Offensive Web Testing Framework Documentation**

*Release MacinOWTF*

**OWTF Team**

**Aug 25, 2021**

# **Contents**

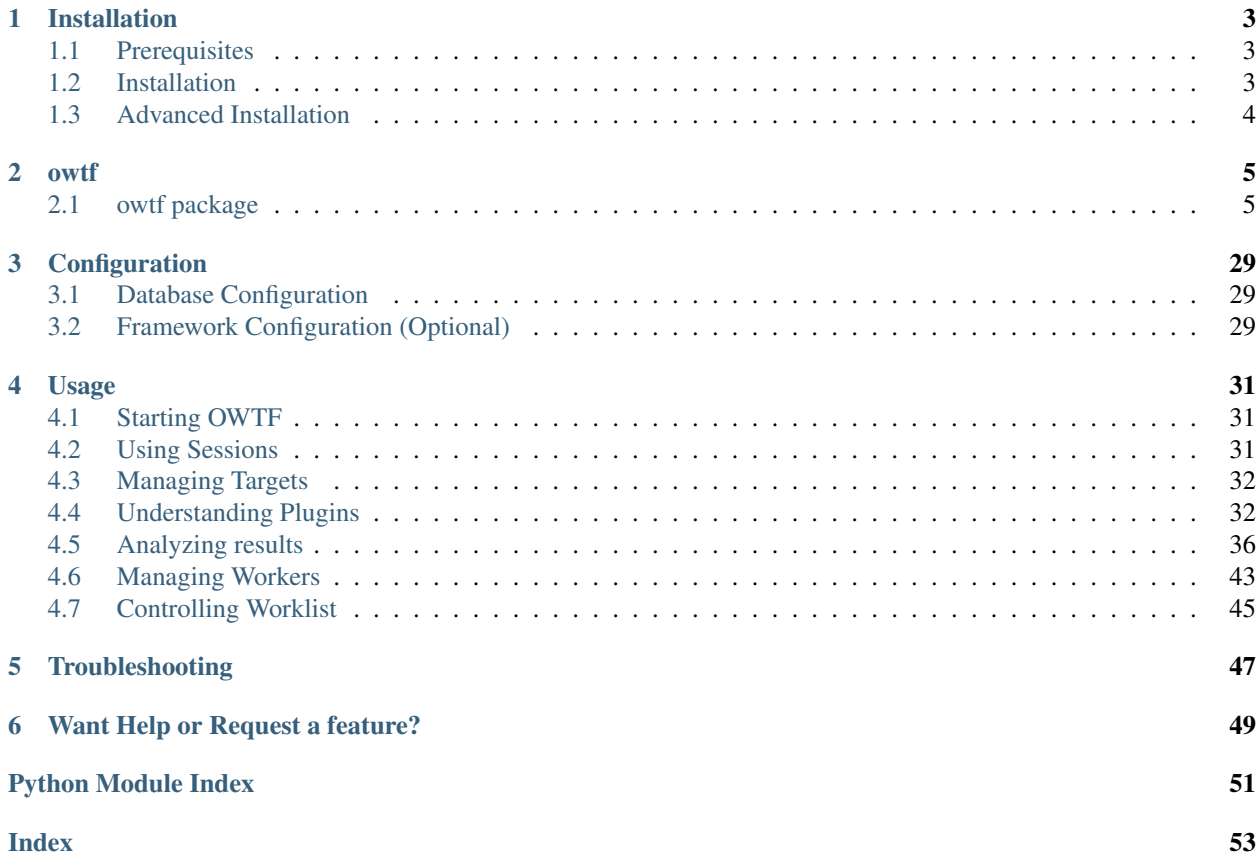

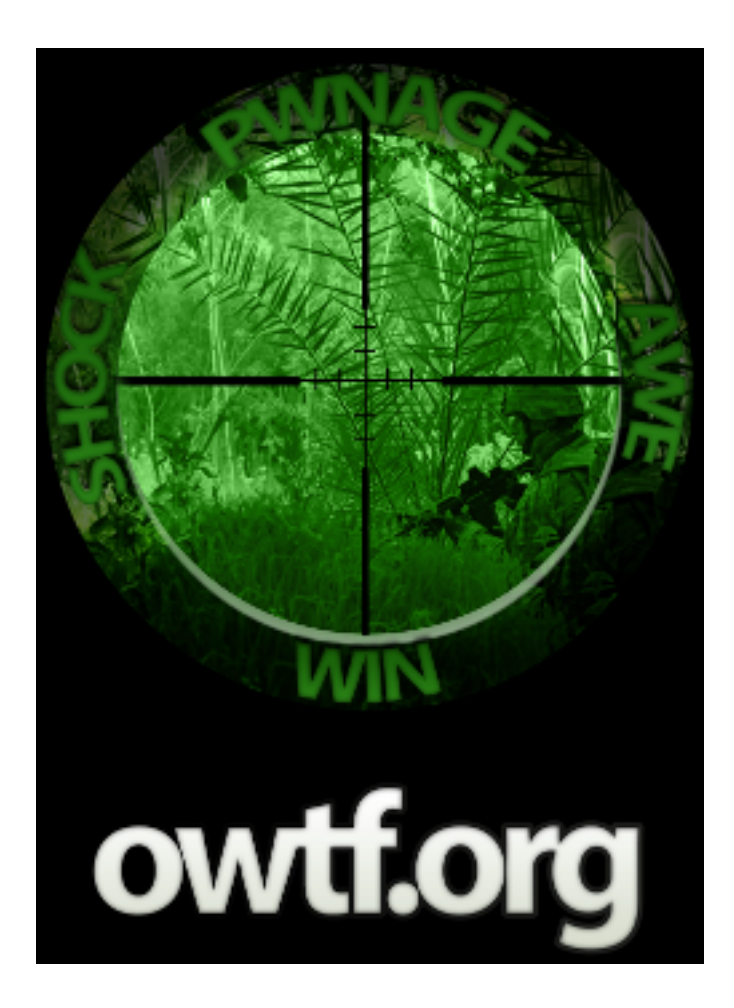

Contents:

# CHAPTER<sup>1</sup>

# Installation

## <span id="page-6-1"></span><span id="page-6-0"></span>**1.1 Prerequisites**

There are few packages which are mandatory before you proceed

- Git client: sudo apt-get install git
- Python 2.7, installed by default in most systems

# <span id="page-6-2"></span>**1.2 Installation**

There are two ways in which you can proceed:

## **1.2.1 Manual Installation**

Manual installation of OWTF is nothing but cloning the repo and running the owtf setup.

```
git clone https://github.com/owtf/owtf.git
cd owtf/
python setup.py install
```
## **1.2.2 Docker**

Docker automates the task of setting up owtf doing all the bootstraping it needs. Just make sure that you have docker and docker-compose installed and run:

docker-compose up

• If you wish to override the environment variables for docker setup, use the file named  $\cot f$ .  $\epsilon$ nv

# <span id="page-7-0"></span>**1.3 Advanced Installation**

If your distro is not officially supported in the install script, the following packages might not have been installed. So please make sure you atleast have the mandatory packages installed. Almost all the packages can be obtained using package manager of any major distro.

## **1.3.1 Mandatory**

• [Postgresql](http://www.postgresql.org)

## **1.3.2 Optional Packages**

- [Tor](https://www.torproject.org) (For Botnet mode)
- [Proxychains](http://proxychains.sourceforge.net) (For Botnet mode)

## **1.3.3 Optional Tools**

- [Curl](http://curl.haxx.se)
- [Arachni](http://www.arachni-scanner.com)
- [w3af](http://w3af.org)
- [Skipfish](https://code.google.com/p/skipfish/)
- [Dirbuster](http://sourceforge.net/projects/dirbuster/)

# CHAPTER 2

## owtf

# <span id="page-8-1"></span><span id="page-8-0"></span>**2.1 owtf package**

## **2.1.1 Subpackages**

**owtf.api package**

**Subpackages**

**owtf.api.handlers package**

**Submodules**

**owtf.api.handlers.base module**

**owtf.api.handlers.config module**

**owtf.api.handlers.health module**

**owtf.api.handlers.index module**

**owtf.api.handlers.misc module**

**owtf.api.handlers.plugin module**

**owtf.api.handlers.report module**

<span id="page-9-3"></span>**owtf.api.handlers.session module**

**owtf.api.handlers.targets module**

**owtf.api.handlers.transactions module**

**owtf.api.handlers.work module**

<span id="page-9-1"></span>**Module contents**

**Submodules**

**owtf.api.main module**

**owtf.api.reporter module**

**owtf.api.routes module**

#### <span id="page-9-2"></span>**owtf.api.utils module**

#### **owtf.api.utils**

**class** owtf.api.utils.**VersionMatches**(*api\_version*) Bases: tornado.routing.Matcher

Matches path by *version* regex.

#### **match**(*request*)

Matches current instance against the request.

Parameters request (httputil.HTTPServerRequest) – current HTTP request

Returns a dict of parameters to be passed to the target handler (for example, handler\_kwargs, path\_args, path\_kwargs can be passed for proper *~.web.RequestHandler* instantiation). An empty dict is a valid (and common) return value to indicate a match when the argument-passing features are not used. None must be returned to indicate that there is no match.

<span id="page-9-0"></span>**Module contents**

**owtf.cli package**

**Submodules**

**owtf.cli.main module**

#### **Module contents**

**owtf.db package**

### <span id="page-10-2"></span>**Submodules**

**owtf.db.database module**

**owtf.db.models module**

<span id="page-10-0"></span>**Module contents**

**owtf.filesrv package**

**Submodules**

**owtf.filesrv.handlers module**

**owtf.filesrv.main module**

**owtf.filesrv.routes module**

**Module contents**

**owtf.http package**

**Submodules**

**owtf.http.requester module**

**owtf.http.transaction module**

**Module contents**

**owtf.lib package**

**Submodules**

<span id="page-10-1"></span>**owtf.lib.cli\_options module**

#### **owtf.lib.cli\_options**

Main CLI processing machine

owtf.lib.cli\_options.**parse\_options**(*cli\_options*, *valid\_groups*, *valid\_types*) Main arguments processing for the CLI

#### Parameters

- **cli\_options** (*dict*) CLI args Supplied by user
- **valid\_groups** (*list*) Plugin groups to chose from
- **valid\_types** (*list*) Plugin types to chose from

#### <span id="page-11-2"></span>Returns

#### Return type

- owtf.lib.cli\_options.**usage**(*error\_message*)
	- Display the usage message describing how to use owtf.

Parameters **error\_message** (*str*) – Error message to display

Returns None

Return type None

#### <span id="page-11-1"></span>**owtf.lib.exceptions module**

#### **owtf.lib.exceptions**

Declares the framework exceptions and HTTP errors

**exception** owtf.lib.exceptions.**APIError**(*status\_code=500*, *log\_message=None*, *\*args*, *\*\*kwargs*)

Bases: tornado.web.HTTPError

Equivalent to RequestHandler.HTTPError except for in name

- **exception** owtf.lib.exceptions.**DBIntegrityException**(*value*) Bases: [owtf.lib.exceptions.FrameworkException](#page-11-0)
- **exception** owtf.lib.exceptions.**DatabaseNotRunningException** Bases: exceptions.Exception
- **exception** owtf.lib.exceptions.**FrameworkAbortException**(*value*) Bases: [owtf.lib.exceptions.FrameworkException](#page-11-0)
- <span id="page-11-0"></span>**exception** owtf.lib.exceptions.**FrameworkException**(*value*) Bases: exceptions.Exception
- **exception** owtf.lib.exceptions.**InvalidActionReference**(*value*) Bases: [owtf.lib.exceptions.FrameworkException](#page-11-0)
- **exception** owtf.lib.exceptions.**InvalidConfigurationReference**(*value*) Bases: [owtf.lib.exceptions.FrameworkException](#page-11-0)
- **exception** owtf.lib.exceptions.**InvalidErrorReference**(*value*) Bases: [owtf.lib.exceptions.FrameworkException](#page-11-0)
- **exception** owtf.lib.exceptions.**InvalidMappingReference**(*value*) Bases: [owtf.lib.exceptions.FrameworkException](#page-11-0)
- **exception** owtf.lib.exceptions.**InvalidMessageReference**(*value*) Bases: [owtf.lib.exceptions.FrameworkException](#page-11-0)
- **exception** owtf.lib.exceptions.**InvalidParameterType**(*value*) Bases: [owtf.lib.exceptions.FrameworkException](#page-11-0)
- **exception** owtf.lib.exceptions.**InvalidSessionReference**(*value*) Bases: [owtf.lib.exceptions.FrameworkException](#page-11-0)
- **exception** owtf.lib.exceptions.**InvalidTargetReference**(*value*) Bases: [owtf.lib.exceptions.FrameworkException](#page-11-0)
- **exception** owtf.lib.exceptions.**InvalidTransactionReference**(*value*) Bases: [owtf.lib.exceptions.FrameworkException](#page-11-0)
- <span id="page-12-2"></span>**exception** owtf.lib.exceptions.**InvalidUrlReference**(*value*) Bases: [owtf.lib.exceptions.FrameworkException](#page-11-0)
- **exception** owtf.lib.exceptions.**InvalidWorkReference**(*value*) Bases: [owtf.lib.exceptions.FrameworkException](#page-11-0)
- **exception** owtf.lib.exceptions.**InvalidWorkerReference**(*value*) Bases: [owtf.lib.exceptions.FrameworkException](#page-11-0)
- **exception** owtf.lib.exceptions.**PluginAbortException**(*value*) Bases: [owtf.lib.exceptions.FrameworkException](#page-11-0)
- <span id="page-12-0"></span>**exception** owtf.lib.exceptions.**PluginException** Bases: exceptions.Exception
- **exception** owtf.lib.exceptions.**PluginsAlreadyLoaded** Bases: [owtf.lib.exceptions.PluginException](#page-12-0)

*load\_plugins()* called twice.

**exception** owtf.lib.exceptions.**PluginsDirectoryDoesNotExist** Bases: [owtf.lib.exceptions.PluginException](#page-12-0)

The specified plugin directory does not exist.

- **exception** owtf.lib.exceptions.**UnreachableTargetException**(*value*) Bases: [owtf.lib.exceptions.FrameworkException](#page-11-0)
- **exception** owtf.lib.exceptions.**UnresolvableTargetException**(*value*) Bases: [owtf.lib.exceptions.FrameworkException](#page-11-0)
- owtf.lib.exceptions.**api\_assert**(*condition*, *\*args*, *\*\*kwargs*) Assertion to fail with if not condition Asserts that condition is True, else raises an APIError with the provided args and kwargs :type condition: bool

#### <span id="page-12-1"></span>**owtf.lib.filelock module**

#### **owtf.lib.filelock**

Implementation of a simple cross-platform file locking mechanism. This is a modified version of code retrieved on 2013-01-01 from [http://www.evanfosmark.com/2009/01/cross-platform-file-locking-support-in-python.](http://www.evanfosmark.com/2009/01/cross-platform-file-locking-support-in-python) The original code was released under the BSD License, as is this modified version. Modifications in this version:

- Tweak docstrings for sphinx.
- Accept an absolute path for the protected file (instead of a file name relative to cwd).
- Allow timeout to be None.
- Fixed a bug that caused the original code to be NON-threadsafe when the same FileLock instance was shared by multiple threads in one process. (The original was safe for multiple processes, but not multiple threads in a single process. This version is safe for both cases.)
- Added purge () function.
- Added available() function.
- Expanded API to mimic threading.Lock interface: \_\_enter\_\_ always calls acquire(), and therefore blocks if acquire() was called previously. - \_\_exit\_\_ always calls release(). It is therefore a bug to call release() from within a context manager. - Added locked() function. - Added blocking parameter to acquire() method

<span id="page-13-1"></span># taken from <https://github.com/ilastik/lazyflow/blob/master/lazyflow/utility/fileLock.py> # original version from [http:](http://www.evanfosmark.com/2009/01/cross-platform-file-locking-support-in-python/) [//www.evanfosmark.com/2009/01/cross-platform-file-locking-support-in-python/](http://www.evanfosmark.com/2009/01/cross-platform-file-locking-support-in-python/)

**class** owtf.lib.filelock.**FileLock**(*protected\_file\_path*, *timeout=None*, *delay=1*, *lock\_file\_contents=None*)

Bases: object

A file locking mechanism that has context-manager support so you can use it in a with statement. This should be relatively cross compatible as it doesn't rely on msvcrt or fcntl for the locking.

#### **exception FileLockException**

Bases: exceptions.Exception

**acquire**(*blocking=True*)

#### Acquire the lock, if possible. If the lock is in use, and *blocking* is False, return False. Otherwise,

check again every *self.delay* seconds until it either gets the lock or exceeds *timeout* number of seconds, in which case it raises an exception.

Parameters **blocking** (*bool*) – File blocked or not

Returns True if lock is acquired, else False

Return type *bool*

#### **available**()

Returns True iff the file is currently available to be locked.

Returns True if lockfile is available

Return type *bool*

#### **locked**()

Returns True iff the file is owned by THIS FileLock instance. (Even if this returns false, the file could be owned by another FileLock instance, possibly in a different thread or process).

Returns True if file owned by Filelock instance

#### Return type *bool*

#### **purge**()

For debug purposes only. Removes the lock file from the hard disk.

#### **release**()

Get rid of the lock by deleting the lockfile. When working in a *with* statement, this gets automatically called at the end.

Returns None

Return type None

**owtf.lib.owtf\_process module**

#### <span id="page-13-0"></span>**Module contents**

#### **owtf.managers package**

#### **Submodules**

<span id="page-14-2"></span><span id="page-14-1"></span><span id="page-14-0"></span>**owtf.managers.command\_register module owtf.managers.config module owtf.managers.error module owtf.managers.mapping module owtf.managers.plugin module owtf.managers.poutput module owtf.managers.resource module owtf.managers.session module owtf.managers.target module owtf.managers.transaction module owtf.managers.url module owtf.managers.worker module owtf.managers.worklist module Module contents owtf.plugin package Submodules owtf.plugin.plugin\_handler module owtf.plugin.plugin\_helper module owtf.plugin.plugin\_params module owtf.plugin.scanner module Module contents owtf.plugin owtf.protocols package**

#### <span id="page-15-3"></span>**Submodules**

**owtf.protocols.smb module**

<span id="page-15-1"></span>**owtf.protocols.smtp module**

#### **owtf.protocols.smtp**

Description: This is the OWTF SMTP handler, to simplify sending emails.

#### <span id="page-15-0"></span>**Module contents**

**owtf.proxy package**

**Submodules**

#### <span id="page-15-2"></span>**owtf.proxy.cache\_handler module**

#### **owtf.proxy.cache\_handler**

Inbound Proxy Module developed by Bharadwaj Machiraju (blog.tunnelshade.in) as a part of Google Summer of Code 2013

#### **class** owtf.proxy.cache\_handler.**CacheHandler**(*cache\_dir*, *request*, *cookie\_regex*, *blacklist*) Bases: object

This class will be used by the request handler to either load or dump to cache. Main things that are done here :- \* The request\_hash is generated here \* The file locks are managed here \* .rd files are created here

#### **calculate\_hash**(*callback=None*)

Based on blacklist boolean the cookie regex is used for filtering of cookies in request\_hash generation. However the original request is not tampered.

Parameters **callback** – Callback function

Returns

Return type

**create\_response\_object**()

Create a proxy response object from cache file

Returns

#### Return type

**dump**(*response*)

This function takes in a HTTPResponse object and dumps the request and response data. It also creates a .rd file with same file name

Note: This is used by transaction logger

Parameters **response** – The proxy response

Returns

#### Return type

#### <span id="page-16-1"></span>**load**()

This is the function which is called for every request. If file is not found in cache, then a file lock is created for that and a None is returned.

Returns Load a transaction from cache

#### Return type

**class** owtf.proxy.cache\_handler.**DummyObject** Bases: object

This class is just used to create a fake response object

owtf.proxy.cache\_handler.**request\_from\_cache**(*file\_path*) A fake request object is created with necessary attributes

Parameters **file\_path** (*str*) – The file path for the cache file

Returns

#### Return type

owtf.proxy.cache\_handler.**response\_from\_cache**(*file\_path*) A fake response object is created with necessary attributes

Parameters **file\_path** (*str*) – The file path for the cache file

Returns

Return type

<span id="page-16-0"></span>**owtf.proxy.gen\_cert module**

#### **owtf.proxy.gen\_cert**

Inbound Proxy Module developed by Bharadwaj Machiraju (blog.tunnelshade.in) as a part of Google Summer of Code 2013

owtf.proxy.gen\_cert.**gen\_signed\_cert**(*domain*, *ca\_crt*, *ca\_key*, *ca\_pass*, *certs\_folder*)

This function takes a domain name as a parameter and then creates a certificate and key with the domain name(replacing dots by underscores), finally signing the certificate using specified CA and returns the path of key and cert files. If you are yet to generate a CA then check the top comments

#### **Parameters**

- **domain** (*str*) domain for the cert
- **ca\_crt** (*str*) ca.crt file path
- **ca\_key** (*str*) ca.key file path
- **ca\_pass** (*str*) Password for the certificate
- **certs\_folder** (*str*) –

Returns Key and cert path

Return type *str*

<span id="page-17-2"></span>**owtf.proxy.main module**

**owtf.proxy.proxy module**

<span id="page-17-0"></span>**owtf.proxy.socket\_wrapper module**

#### **owtf.proxy.socket\_wrapper**

```
owtf.proxy.socket_wrapper.starttls(socket, domain, ca_crt, ca_key, ca_pass, certs_folder, suc-
                                              cess=None, failure=None, io=None, **options)
     Wrap an active socket in an SSL socket.
```
Taken from [https://gist.github.com/weaver/293449/4d9f64652583611d267604531a1d5f8c32ac6b16.](https://gist.github.com/weaver/293449/4d9f64652583611d267604531a1d5f8c32ac6b16)

#### **Parameters**

- **socket** –
- **domain** –
- **ca\_crt** –
- **ca\_key** –
- **ca\_pass** –
- **certs\_folder** –
- **success** –
- **failure** –
- **io** –
- **options** –

#### Returns

Return type

#### <span id="page-17-1"></span>**owtf.proxy.tor\_manager module**

#### **owtf.proxy.tor\_manager**

TOR manager module developed by Marios Kourtesis [<name.surname@gmail.com>](mailto:name.surname@gmail.com)

```
class owtf.proxy.tor_manager.TOR_manager(args)
```
Bases: object

```
authenticate()
```
This function is handling the authentication process to TOR control connection.

Returns

Return type

```
static is_tor_running()
```
Check if tor is running

Returns True if running, else False

Return type *bool*

<span id="page-18-3"></span>**static msg\_configure\_tor**()

**static msg\_start\_tor**(*self*)

#### **open\_connection**()

Opens a new connection to TOR control

Returns

#### Return type

#### **renew\_ip**()

Sends an NEWNYM message to TOR control in order to renew the IP address

Returns True if IP is renewed, else False

#### Return type *bool*

#### **run**()

Starts a new TOR\_control\_process which will renew the IP address.

#### Returns

#### Return type

#### **tor\_control\_process**()

This will run in a new process in order to renew the IP address after certain time.

Returns None

Return type None

#### **owtf.proxy.transaction\_logger module**

<span id="page-18-0"></span>**Module contents**

**owtf.shell package**

**Submodules**

**owtf.shell.async\_subprocess module**

**owtf.shell.blocking\_shell module**

**owtf.shell.interactive\_shell module**

**owtf.shell.pexpect\_shell module**

<span id="page-18-1"></span>**Module contents**

**owtf.utils package**

**Submodules**

<span id="page-18-2"></span>**owtf.utils.app module**

#### <span id="page-19-2"></span>**owtf.utils.app**

```
class owtf.utils.app.Application(*args, **kwargs)
    Bases: tornado.web.Application
```
#### <span id="page-19-0"></span>**owtf.utils.commands module**

#### **owtf.utils.commands**

```
owtf.utils.commands.get_command(argv)
```
Format command to remove directory and space-separated arguments.

Params list argv Arguments for the CLI.

Returns Arguments without directory and space-separated arguments.

Return type list

#### <span id="page-19-1"></span>**owtf.utils.error module**

#### **owtf.utils.error**

The error handler provides a centralised control for aborting the application and logging errors for debugging later.

owtf.utils.error.**abort\_framework**(*message*)

Abort the OWTF framework.

Warning If it happens really early and framework.core.Core has note been instantiated yet, *sys.exit()* is called with error code -1

**Parameters message**  $(str)$  – Descriptive message about the abort.

Returns full message explaining the abort.

Return type str

owtf.utils.error.**user\_abort**(*level*, *partial\_output="*)

This function handles the next steps when a user presses Ctrl-C

#### **Parameters**

- **level** (*str*) The level which was aborted
- **partial\_output** (*str*) Partial output generated by the command or plugin

Returns Message to present to the user

#### Return type *str*

owtf.utils.error.**get\_option\_from\_user**(*options*)

Give the user options to select

Parameters **options** (*str*) – Set of available options for the user

Returns The different options for the user to choose from

Return type *str*

```
class owtf.utils.error.SentryProxy(sentry_client)
    Bases: object
```
Simple proxy for sentry client that logs to stderr even if no sentry client exists.

**capture\_exception**(*exc\_info=None*, *\*\*kwargs*)

owtf.utils.error.**get\_sentry\_client**(*sentry\_key="*)

owtf.utils.error.**log\_and\_exit\_handler**(*signum*, *frame*)

owtf.utils.error.**setup\_signal\_handlers**() Setup the handlers

#### <span id="page-20-0"></span>**owtf.utils.file module**

#### **owtf.utils.file**

- **class** owtf.utils.file.**FileOperations** Bases: object
	- **static codecs\_open**(*\*args*, *\*\*kwargs*)

Call the original function while checking for errors. If *owtf\_clean* parameter is not explicitely passed or if it is set to *True*, it force OWTF to properly exit.

**static create\_missing\_dirs**(*\*args*, *\*\*kwargs*)

Call the original function while checking for errors. If *owtf\_clean* parameter is not explicitely passed or if it is set to *True*, it force OWTF to properly exit.

**static dump\_file**(*\*args*, *\*\*kwargs*)

Call the original function while checking for errors. If *owtf\_clean* parameter is not explicitely passed or if it is set to *True*, it force OWTF to properly exit.

#### **static make\_dirs**(*\*args*, *\*\*kwargs*)

Call the original function while checking for errors. If *owtf\_clean* parameter is not explicitely passed or if it is set to *True*, it force OWTF to properly exit.

#### **static mkdir**(*\*args*, *\*\*kwargs*)

Call the original function while checking for errors. If *owtf\_clean* parameter is not explicitely passed or if it is set to *True*, it force OWTF to properly exit.

#### **static open**(*\*args*, *\*\*kwargs*)

Call the original function while checking for errors. If *owtf\_clean* parameter is not explicitely passed or if it is set to *True*, it force OWTF to properly exit.

#### **static rm\_tree**(*\*args*, *\*\*kwargs*)

Call the original function while checking for errors. If *owtf\_clean* parameter is not explicitely passed or if it is set to *True*, it force OWTF to properly exit.

#### owtf.utils.file.**catch\_io\_errors**(*func*)

Decorator on I/O functions. If an error is detected, force OWTF to quit properly.

#### owtf.utils.file.**clean\_temp\_storage\_dirs**(*owtf\_pid*)

Rename older temporary directory to avoid any further confusions.

#### Returns

#### Return type None

owtf.utils.file.**cleanup\_target\_dirs**(*target\_url*) Cleanup the directories for the specific target

<span id="page-21-0"></span>Returns None

Return type None

owtf.utils.file.**create\_output\_dir\_target**(*target\_url*) Creates output directories for the target URL

Parameters **target\_url** (*str*) – The target URL

Returns None

Return type None

owtf.utils.file.**create\_temp\_storage\_dirs**(*owtf\_pid*) Create a temporary directory in /tmp with pid suffix.

#### Returns

Return type None

owtf.utils.file.**directory\_access**(*path*, *mode*) Check if a directory can be accessed in the specified mode by the current user.

#### **Parameters**

• **path**  $(str)$  – Directory path.

• **mode**  $(str)$  – Access type.

Returns Valid access rights

Return type *str*

```
owtf.utils.file.get_dir_worker_logs()
```
Returns the output directory for the worker logs

Returns Path to output directory for the worker logs

Return type *str*

owtf.utils.file.**get\_file\_as\_list**(*filename*)

Get file contents as a list

Parameters **filename** (*str*) – File path

Returns Output list of the content

Return type *list*

```
owtf.utils.file.get_log_path(process_name)
```
Get the log file path based on the process name :param process\_name: Process name :type process\_name: *str* :return: Path to the specific log file :rtype: *str*

owtf.utils.file.**get\_logs\_dir**()

Get log directory by checking if abs or relative path is provided in config file

owtf.utils.file.**get\_output\_dir**() Gets the output directory for the session

Returns The path to the output directory

Return type *str*

owtf.utils.file.**get\_output\_dir\_target**() Returns the output directory for the targets

Returns Path to output directory

#### Return type *str*

```
owtf.utils.file.get_target_dir(target_url)
```
Gets the specific directory for a target in the target output directory

Parameters **target\_url** (*str*) – Target URL for which directory path is needed

Returns Path to the target URL specific directory

Return type *str*

#### <span id="page-22-0"></span>**owtf.utils.formatters module**

#### **owtf.utils.formatters**

#### CLI string formatting

```
class owtf.utils.formatters.ConsoleFormatter(fmt=None, datefmt=None)
    Bases: logging.Formatter
```
Custom formatter to show logging messages differently on Console

**debug\_fmt = '\x1b[92m[\*] {}\x1b[0m'**

**error\_fmt = '\x1b[91m[-] {}\x1b[0m'**

**format**(*record*)

Choose format according to record level

Parameters **record** (*str*) – Record to format

Returns Formatted string

Return type *str*

 $info$  fmt =  $'\x1b[94m[+] {}\x1b[0m'$ 

**warn\_fmt = '\x1b[93m[!] {}\x1b[0m'**

**class** owtf.utils.formatters.**FileFormatter**(*\*args*, *\*\*kwargs*) Bases: logging.Formatter

Custom formatter for log files

#### <span id="page-22-1"></span>**owtf.utils.http module**

#### **owtf.utils.http**

```
owtf.utils.http.deep_update(source, overrides)
     Update a nested dictionary or similar mapping.
```
Modify source in place.

Return type collections.Mapping

```
owtf.utils.http.derive_http_method(method, data)
     Derives the HTTP method from Data, etc
```
**Parameters** 

• **method** (*str*) – Method to check

• **data** (*str*) – Data to check

<span id="page-23-2"></span>Returns Method found

Return type *str*

owtf.utils.http.**extract\_method**(*wrapped\_method*) Gets original method if wrapped\_method was decorated

Return type any([types.FunctionType, types.MethodType])

owtf.utils.http.**is\_method**(*method*)

#### <span id="page-23-0"></span>**owtf.utils.ip module**

#### **owtf.utils.ip**

owtf.utils.ip.**get\_ip\_from\_hostname**(*hostname*) Get IP from the hostname

Parameters **hostname** (*str*) – Target hostname

Returns IP address of the target hostname

Return type *str*

owtf.utils.ip.**get\_ips\_from\_hostname**(*hostname*) Get IPs from the hostname

Parameters **hostname** (*str*) – Target hostname

Returns IP addresses of the target hostname as a list

Return type *list*

owtf.utils.ip.**hostname\_is\_ip**(*hostname*, *ip*) Test if the hostname is an IP.

#### **Parameters**

- **hostname**  $(str)$  the hostname of the target.
- **ip**  $(str)$  the IP (v4 or v6) of the target.

Returns True if the hostname is an IP, False otherwise.

Return type bool

owtf.utils.ip.**is\_internal\_ip**(*ip*) Parses the input IP and checks if it is a private IP

**Parameters**  $ip (str) - IP$  **address** 

Returns True if it is a private IP, otherwise False

Return type *bool*

#### <span id="page-23-1"></span>**owtf.utils.logger module**

#### <span id="page-24-2"></span>**owtf.utils.logger**

```
class owtf.utils.logger.OWTFLogger
    Bases: object
```
**disable\_console\_logging**(*\*\*kwargs*)

Disables console logging

Note: Must be called from inside the process because we should remove handler for that root logger. Since we add console handler in the last, we can remove the last handler to disable console logging

Parameters **kwargs** (*dict*) – Additional arguments to the logger

Returns

Return type None

**enable\_logging**(*\*\*kwargs*)

Enables both file and console logging

#### Note:

- process\_name <– can be specified in kwargs
- Must be called from inside the process because we are kind of overriding the root logger

Parameters **kwargs** (*dict*) – Additional arguments to the logger

Returns

Return type None

#### <span id="page-24-0"></span>**owtf.utils.process module**

#### **owtf.utils.process**

```
owtf.utils.process.check_pid(pid)
```
Check whether pid exists in the current process table. UNIX only.

Parameters **pid** (*int*) – Pid to check

Returns True if pid exists, else false

Return type *bool*

#### <span id="page-24-1"></span>**owtf.utils.pycompat module**

#### **owtf.utils.pycompat**

Helpers for compatibility between Python 2.x and 3.x.

```
owtf.utils.pycompat.iteritems(d, **kw)
```

```
owtf.utils.pycompat.iterkeys(d, **kw)
```
<span id="page-25-2"></span>owtf.utils.pycompat.**iterlists**(*d*, *\*\*kw*) owtf.utils.pycompat.**itervalues**(*d*, *\*\*kw*) owtf.utils.pycompat.**u**(*s*)

#### <span id="page-25-0"></span>**owtf.utils.signals module**

#### **owtf.utils.signals**

Most of it taken from the Flask code.

#### <span id="page-25-1"></span>**owtf.utils.strings module**

#### **owtf.utils.strings**

owtf.utils.strings.**add\_to\_dict**(*from\_dict*, *to\_dict*) Add the items from dict a with copy attribute to dict b

#### **Parameters**

- **from\_dict** (*dict*) Dict to copy from
- **to\_dict** (*dict*) Dict to copy to

Returns None

#### Return type None

owtf.utils.strings.**gen\_secure\_random\_str**()

owtf.utils.strings.**get\_as\_list**(*key\_list*) Get values for keys in a list

Parameters **key\_list** (*list*) – List of keys

Returns List of corresponding values

Return type *list*

owtf.utils.strings.**get\_header\_list**(*key*) Get list from a string of values for a key

Parameters **key** (*str*) – Key

Returns List of values

Return type *list*

owtf.utils.strings.**get\_random\_str**(*len*) Function returns random strings of length len

Parameters **len** (*int*) – Length

Returns Random generated string

#### Return type *str*

owtf.utils.strings.**is\_convertable**(*value*, *conv*)

Convert a value

**Parameters** 

- <span id="page-26-0"></span>• **value** –
- **conv** –

#### Returns

#### Return type

owtf.utils.strings.**list\_to\_dict\_keys**(*list*) Convert a list to dict with keys from list items

Parameters **list** (*list*) – list to convert

Returns The newly formed dictionary

Return type *dict*

#### owtf.utils.strings.**merge\_dicts**(*a*, *b*)

Returns a by-value copy contained the merged content of the 2 passed dictionaries

#### **Parameters**

- **a**  $(dict)$  Dict a
- **b**  $(dict)$  Dict b

Returns New merge dict

#### Return type *dict*

#### owtf.utils.strings.**multi\_replace**(*text*, *replace\_dict*)

Recursive multiple replacement function :param text: Text to replace :type text: *str* :param replace\_dict: The parameter dict to be replaced with :type replace\_dict: *dict* :return: The modified text after replacement :rtype: *str*

#### owtf.utils.strings.**multi\_replace\_dict**(*text*, *replace\_dict*)

Perform multiple replacements in one go using the replace dictionary in format: { 'search' : 'replace' }

#### **Parameters**

- **text** (*str*) Text to replace
- **replace\_dict** (*dict*) The replacement strings in a dict

Returns *str*

#### Return type

- owtf.utils.strings.**pad\_key**(*key*)
	- Add delimiters.

#### Parameters **key** (*str*) – Key to pad

Returns Padded key string

#### Return type *str*

owtf.utils.strings.**paths\_exist**(*path\_list*) Check if paths in the list exist

Parameters **path\_list** (*list*) – The list of paths to check

Returns True if valid paths, else False

#### Return type *bool*

## owtf.utils.strings.**remove\_blanks\_list**(*src*)

Removes empty elements from the list

<span id="page-27-0"></span>Parameters **src** (*list*) – List

Returns New list without blanks

Return type *list*

owtf.utils.strings.**scrub\_output**(*output*) Remove all ANSI control sequences from the output

Parameters **output** (*str*) – Output to scrub

Returns Scrubbed output

Return type *str*

owtf.utils.strings.**str2bool**(*string*) Converts a string to a boolean

Parameters **string** (*str*) – String to convert

Returns Boolean equivalent

Return type *bool*

owtf.utils.strings.**str\_to\_dict**(*string*)

Convert a string to a dict

Parameters **string** (*str*) – String to convert

Returns Resultant dict

Return type *dict*

owtf.utils.strings.**strip\_key**(*key*)

Replaces key with empty space

Parameters **key** (*str*) – Key to clear

Returns Empty key

Return type *str*

owtf.utils.strings.**to\_str**(*byte*)

owtf.utils.strings.**truncate\_lines**(*str*, *num\_lines*, *eol='\n'*)

Truncate and remove EOL characters

#### **Parameters**

- **str** (*str*) String to truncate
- **num\_lines** (*int*) Number of lines to process
- **EOL** (*char*) EOL char

Returns Joined string after truncation

Return type *str*

owtf.utils.strings.**utf8**(*string*)

owtf.utils.strings.**wipe\_bad\_chars**(*filename*)

The function wipes bad characters from name of output file

Parameters **filename** (*str*) – The file name to scrub

Returns New replaced file filename

Return type *str*

#### <span id="page-28-1"></span><span id="page-28-0"></span>**owtf.utils.timer module**

#### **owtf.utils.timer**

The time module allows the rest of the framework to time how long it takes for certain actions to execute and present this information in both seconds and human-readable form.

**class** owtf.utils.timer.**Timer**(*datetime\_format='%d/%m/%Y-%H:%M'*) Bases: object

**end\_timer**(*offset='0'*) Sets the end of the timer

Parameters **offset** (*str*) – Timer index

Returns

Return type None

**static get\_current\_date\_time**() Current timestamp

Returns The current time as a timestamp

Return type *datetime*

**get\_current\_date\_time\_as\_str**() Returns a datetime object as a string in a particular format

Returns Datetime object in string form

Return type *str*

**get\_elapsed\_time**(*offset='0'*)

Gets the time elapsed between now and start of the timer in Unix epoch

Parameters **offset** (*str*) – Timer index

Returns Time difference

Return type *datetime*

**get\_elapsed\_time\_as\_str**(*offset='0'*) Returns the time elapsed a nice readable string

Parameters **offset** (*str*) – Timer index

Returns Time elapsed as a string

Return type *str*

**get\_end\_date\_time**(*offset='0'*) Get the end time for the timer

Parameters **offset** (*str*) – Timer index

Returns End time for the timer as a timestamp

Return type *datetime*

**get\_end\_date\_time\_as\_str**(*offset='0'*) Get the end time for the timer as a string

Parameters **offset** (*str*) – Timer index

Returns End time for the timer as a string

Return type *str*

<span id="page-29-2"></span>**get\_start\_date\_time**(*offset='0'*) Get the start time for the timer

Parameters **offset** (*str*) – Timer index

Returns Start time for the timer as a timestamp

Return type *datetime*

**get\_start\_date\_time\_as\_str**(*offset='0'*) Get the start time for the timer as a string

Parameters **offset** (*str*) – Timer index

Returns Start time for the timer as a string

Return type *str*

**get\_time\_as\_str**(*timedelta*)

Get the time difference as a human readable string

Parameters **timedelta** (*datetime.timedelta*) – Time difference

Returns Human readable form for the timedelta

Return type *str*

**get\_time\_human**(*seconds\_str*) Generates the human readable string for the timestamp

Parameters **seconds\_str** (*str*) – Unix style timestamp

Returns Timestamp in a human readable string

Return type *str*

**start\_timer**(*offset='0'*) Adds a start time to the timer

Parameters **offset** (*str*) – Timer index

Returns The start time for the timer

Return type *datetime*

**timers = {}**

<span id="page-29-1"></span>**Module contents**

### **2.1.2 Submodules**

## <span id="page-29-0"></span>**2.1.3 owtf.config module**

#### **owtf.config**

The Configuration object parses all configuration files, loads them into memory, derives some settings and provides framework modules with a central repository to get info.

## <span id="page-30-3"></span><span id="page-30-1"></span>**2.1.4 owtf.constants module**

## **owtf.constants**

Ranking constants used across the framework.

## **2.1.5 owtf.core module**

## <span id="page-30-2"></span>**2.1.6 owtf.settings module**

### **owtf.settings**

It contains all the owtf global configs.

## <span id="page-30-0"></span>**2.1.7 Module contents**

# CHAPTER 3

# Configuration

# <span id="page-32-1"></span><span id="page-32-0"></span>**3.1 Database Configuration**

## **3.1.1 Basic Setup**

The connection settings for postgres database are present in ~/.owtf/db.yaml or owtf/ settings.py.

```
DATABASE_IP: 127.0.0.1
DATABASE_PORT: 5432
DATABASE_NAME: owtfdb
DATABASE_USER: owtf_db_user
DATABASE_PASS: random_password
```
# <span id="page-32-2"></span>**3.2 Framework Configuration (Optional)**

Some basic settings like, where should the interface server listen etc.. can be controlled from a config file present at ~/.owtf/conf/framework.yaml. All the default values are ready by default.

# CHAPTER 4

## Usage

# <span id="page-34-1"></span><span id="page-34-0"></span>**4.1 Starting OWTF**

Warning: Before starting OWTF, make sure you have the postgres database server running. This can be easily ensured by using scripts/db\_run.sh

OWTF is controlled and used from a web interface, so you have to launch OWTF from command line and then move on to your favourite browser. OWTF can be launched by

#### ./owtf.py

The interface url is printed onto the console, so that you can directly click on it

# <span id="page-34-2"></span>**4.2 Using Sessions**

In order to keep things simple and separate, OWTF provides support for sessions. A session is your classification of targets. You can have the same target in multiple sessions.

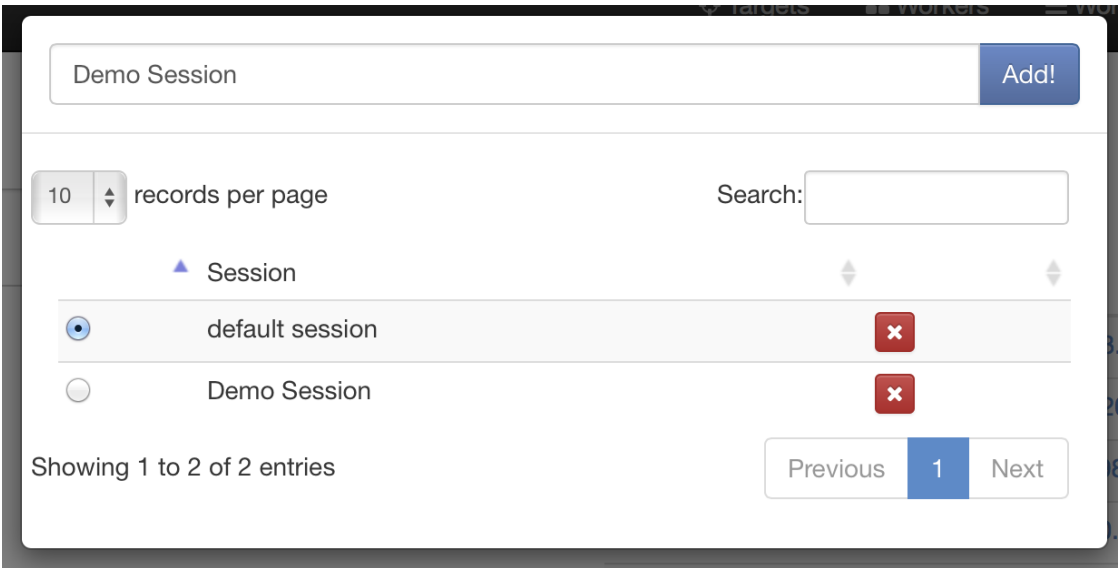

# <span id="page-35-0"></span>**4.3 Managing Targets**

The targets page also known as the target manager presents a ton of information. It has three important features

- A textarea to add new targets
- A targets table to go search through targets
- A session manager to manage sessions
- A button to launch plugins against targets
- A button to export targets to a text file helpful when you have a large number of targets in scope

## **4.3.1 New Targets**

Just add the urls seperated by a new line & press the button to add targets

## **4.3.2 Remove Targets**

To present the information in an orderly fashion, all targets are shown in the form of a table. The labels beside the target name shows the severity of any vulnerability discovered either by OWTF or by user (yes, user can have his own rankings)

# <span id="page-35-1"></span>**4.4 Understanding Plugins**

## **4.4.1 Types of Plugins**

There are loads of plugins available in OWTF, but what is interesting is their categorization. All the plugins are categorized into multiple groups and types

#### • WEB

# **Add Targets**

http://testhtml5.vulnweb.com http://vicnum.ciphertechs.com http://www.webscantest.com http://blasze.com/xsstestsuite/ http://zero.webappsecurity.com http://testphp.vulnweb.com http://testaspnet.vulnweb.com http://testasp.vulnweb.com http://demo.testfire.net http://hackademic1.teilar.gr

**Add Targets!** 

Fig. 1: Multiple targets can be added at once

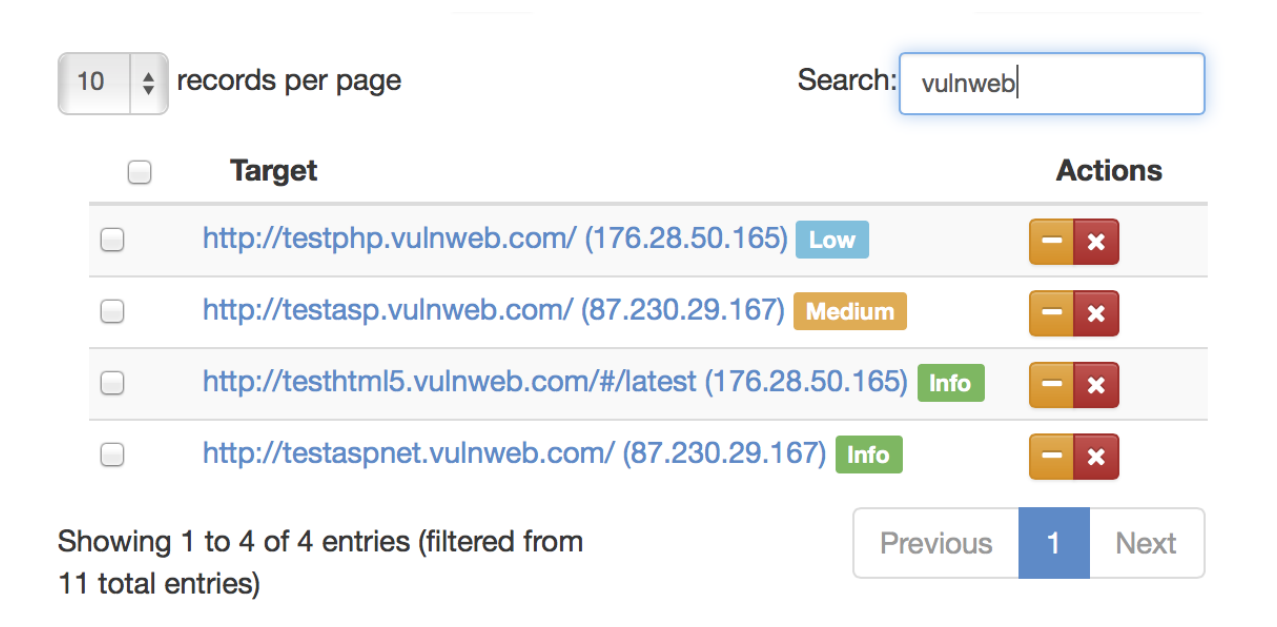

Fig. 2: All the targets in the present session are shown in the targets table. A search box can be used to search among the targets

- active
- external
- grep
- passive
- semi-passive
- NET
- active
- bruteforce
- AUX
- se
- exploit etc. . .

## **4.4.2 Launching Plugins**

Plugins can be launched from the targets table or from the individual target report. In order to launch plugins against multiple targets, select the targets from the target manager and launch plugins

| $\Box$                                 | <b>OWTF-IG-005</b> | <b>Application Discovery</b>                  | active | web | Active probing for app discovery                                             |
|----------------------------------------|--------------------|-----------------------------------------------|--------|-----|------------------------------------------------------------------------------|
| $\bigcirc$                             | OWTF-WVS-001       | Arachni<br>Unauthenticated                    | active | web | Active Vulnerability Scanning without<br>credentials via Arachni             |
| $\bigcirc$                             | OWTF-CM-008        | <b>HTTP Methods and</b><br><b>XST</b>         | active | web | Active probing for HTTP methods                                              |
| 0                                      | OWTF-CM-003        | Infrastructure<br>Configuration<br>Management | active | web | Active Probing for fingerprint analysis                                      |
| $\Box$                                 | OWTF-WVS-002       | Nikto Unauthenticated                         | active | web | Active Vulnerability Scanning without<br>credentials via nikto               |
| $\Box$                                 | OWTF-CM-006        | Old Backup and<br><b>Unreferenced Files</b>   | active | web | Active probing for juicy files (DirBuster)                                   |
| $\Box$                                 | OWTF-WVS-006       | Skipfish<br>Unauthenticated                   | active | web | Active Vulnerability Scanning without<br>credentials via Skipfish            |
| $\bigcirc$                             | OWTF-CM-001        | Testing for SSL-TLS                           | active | web | Active probing for SSL configuration                                         |
| $\begin{array}{c} \square \end{array}$ | OWTF-WSP-<br>001   | <b>Visit URLs</b>                             | active | web | Visit URLs found by other tools, some<br>could be sensitive: need permission |
| □                                      | OWTF-WVS-004       | W3AF<br>Unauthenticated                       | active | web | Active Vulnerability Scanning without<br>credentials via w3af                |
| $\Box$                                 | OWTF-WVS-003       | Wapiti<br>Unauthenticated                     | active | web | Active Vulnerability Scanning without<br>credentials via Wapiti              |
| $\bigcirc$                             | OWTF-IG-004        | Web Application<br>Fingerprint                | active | web | Active probing for fingerprint analysis                                      |
| $\Box$                                 | OWTF-WVS-005       | Websecurify<br>Unauthenticated                | active | web | Active Vulnerability Scanning without<br>credentials via Websecurify         |

Fig. 3: To know more about any plugin, read the help text present in the last column of plugin launcher

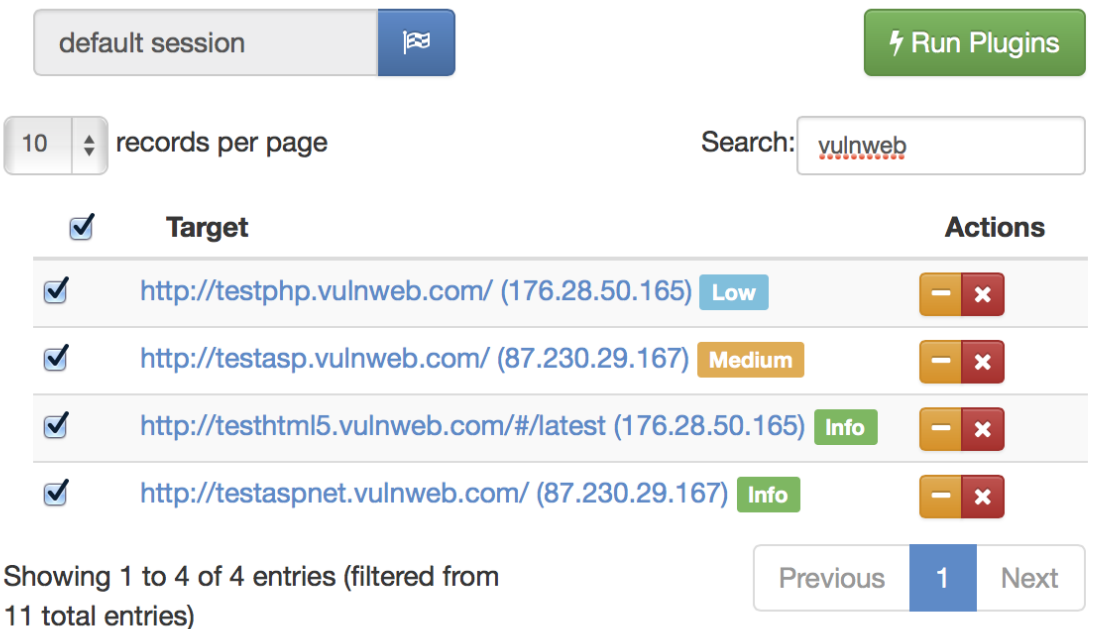

Fig. 4: Multi select targets to launch plugins against them

# <span id="page-39-0"></span>**4.5 Analyzing results**

After the execution of plugins, you can navigate to the individual target report to go through the results of the plugins executed for that target. The report looks like this

Individual aspects for going through the report

## **4.5.1 Understanding plugin report**

For better organization, all plugins of the same test code are grouped together. When you open a plugin report and click on a test code, you get to see the related plugins that are run for that target

Each test group has an expandable report. The text of the link consists of there parts

- Code of the test group as per the mapping (Eg: OWTF-CM-008)
- Name of the test group as per the mapping (Eg: HTTP Methods and XST)
- Pentester translations for the code (Eg: PUT, TRACE, WebDAV etc..)

Now if you proceed to select a plugin type, you can see the corresponding report

The details presented in a plugin report are:

- Run time of the plugin
- Time interval during which it was running

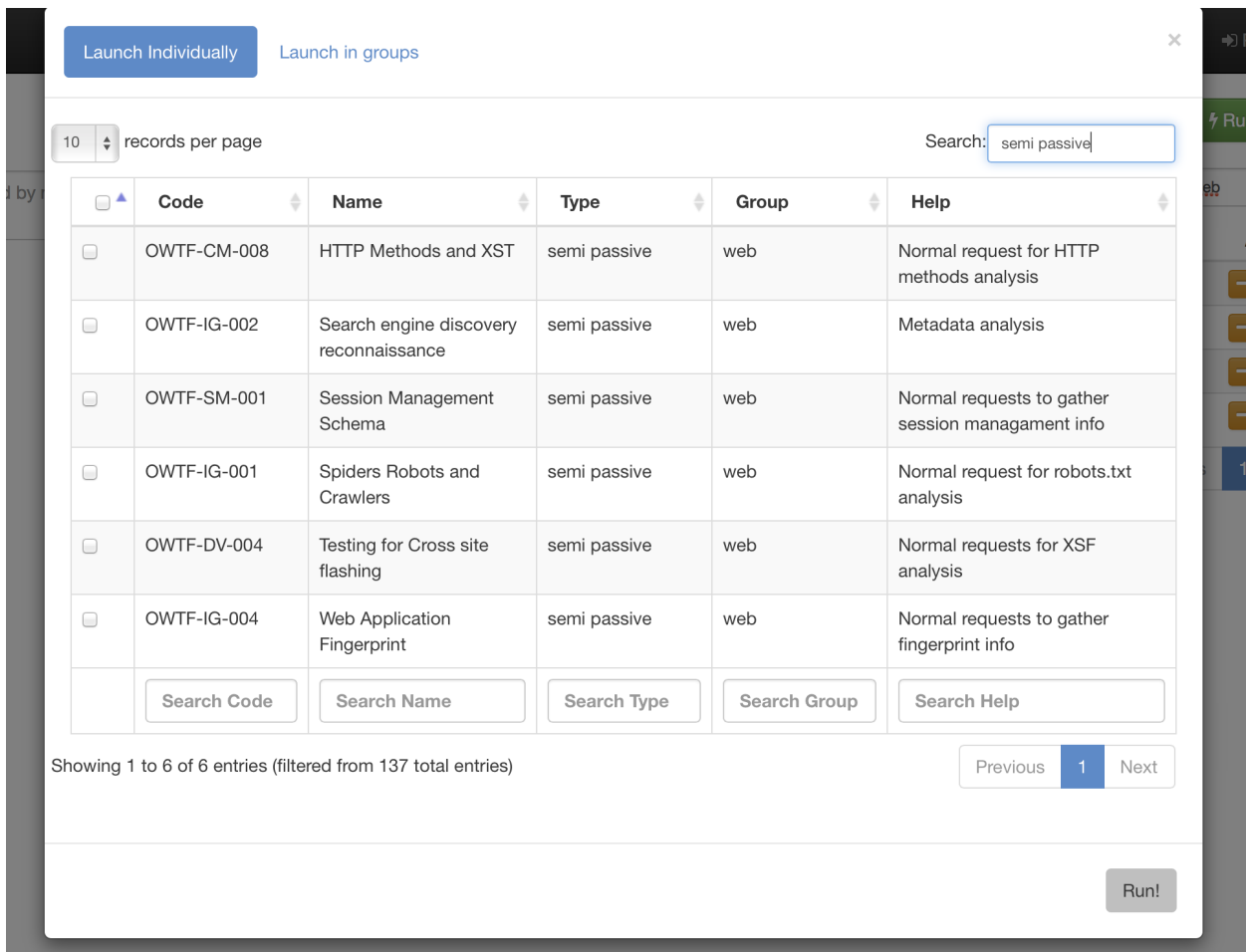

Fig. 5: Search and select plugins individually when needed

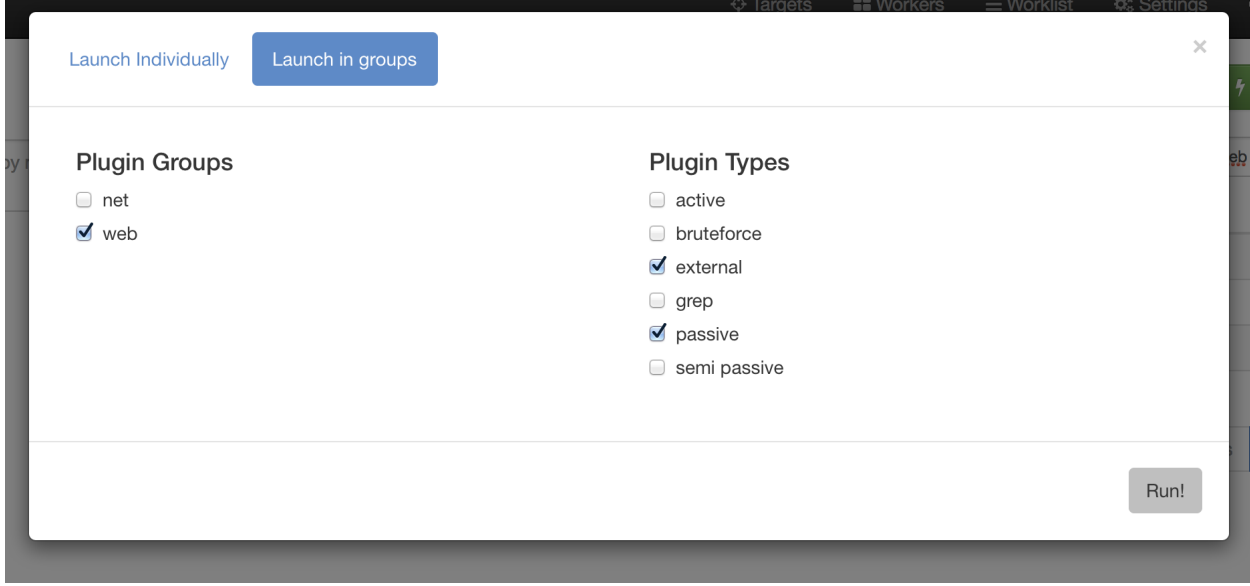

Fig. 6: Select plugins in groups when needed

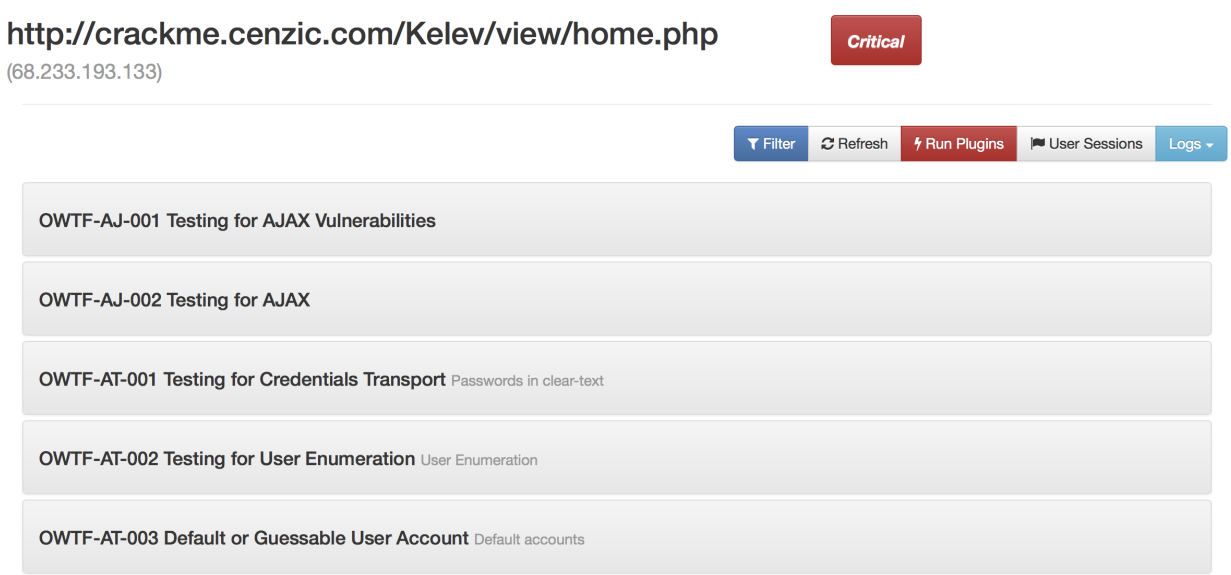

Fig. 7: Target report

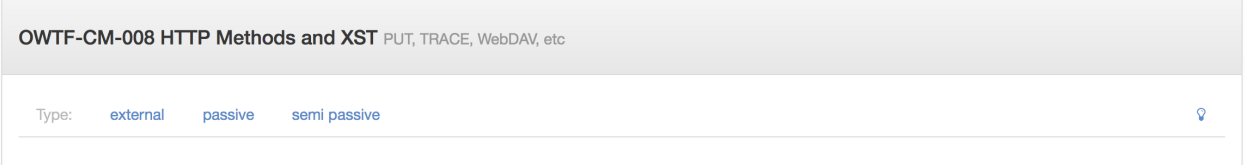

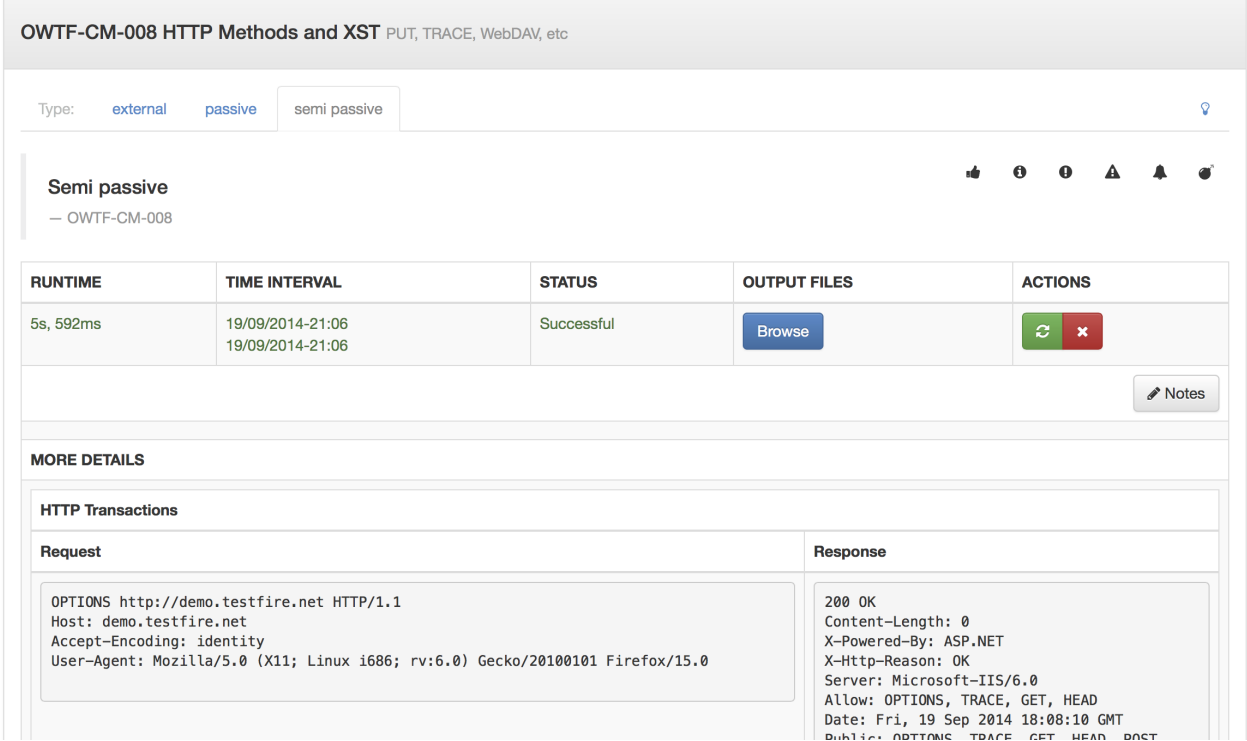

- Status of the plugin (i.e if it was aborted by user etc..)
- A button to rerun the plugin
- A button to delete the plugin output
- A button to add notes
- Actual plugin output

If you click on the Browse button, then any file saved by the plugin can be seen

# **Index of**

- $\cdot$ .
- curl OPTIONS Check 1.txt
- curl OPTIONS Check 2.txt

# **Index of**

- $\cdot$
- Arachni.txt
- arachni report.txt
- arachni report2014-09-11 01 14 22.afr
- arachni report2014-09-11 01 14 22.html  $\bullet$
- arachni report2014-09-11 01 14 22.txt  $\bullet$
- arachni report2014-09-11 01 14 22.xml

Fig. 8: Files of Arachni active plugin

## **4.5.2 Saving your analysis**

Once you start analyzing the plugin results, there is a need for ranking those findings along with saving some necessary information if needed. OWTF has both these features

#### **Manual Ranking**

In order to rank a plugin output, you can use the ranking buttons based on severity

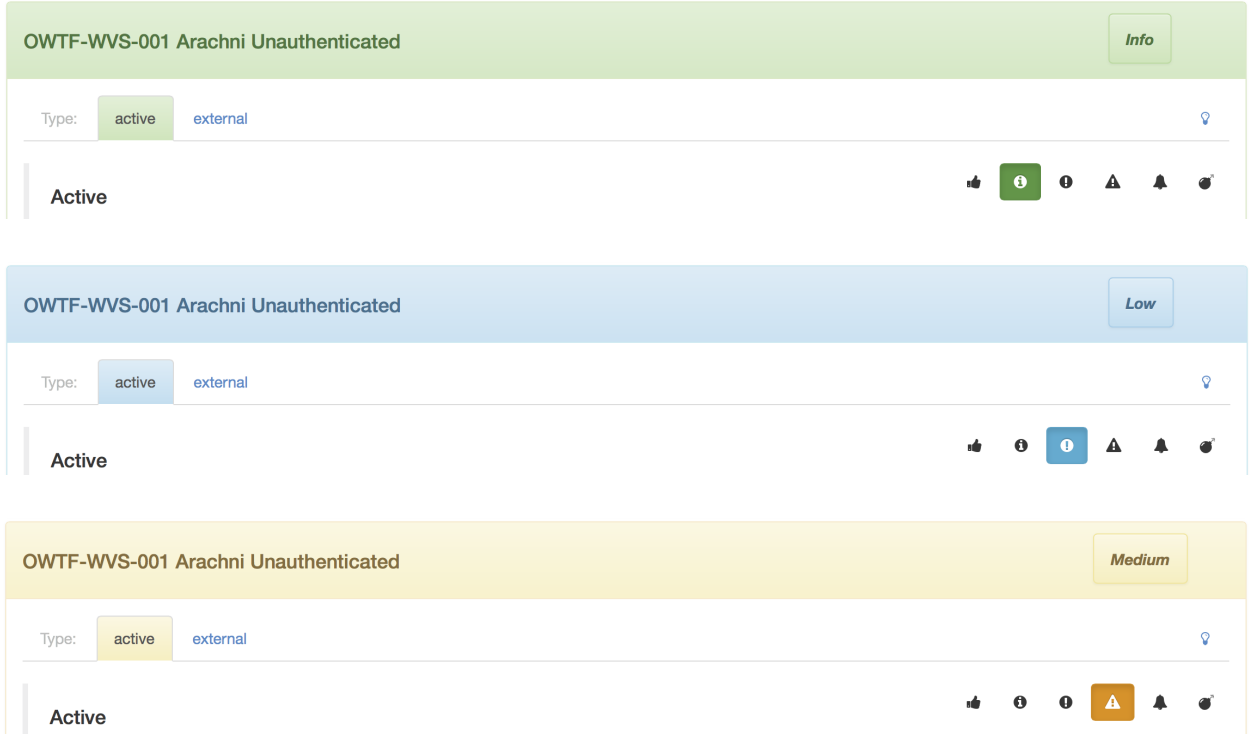

#### **Notes**

Ranking is not the only thing, you can also write and save notes as well. Click on the NOTES button to open an editor and once you are done, click on the same button to save and close the editor

## **4.5.3 Advanced Filter**

Advanced filter is used to filter the plugin results. Click on the FILTER button in the target report and you are good to go

As it can be seen from above image, you can filter the plugin outputs based on multiple criteria. You can even change the mapping of the results. Let us try the latest OWASP v4

### **4.5.4 Transaction Log**

All the transactions that ever happened through the OWTF proxy can be searched through transaction log. You can search in multiple fields. A sample look of the transaction log is in

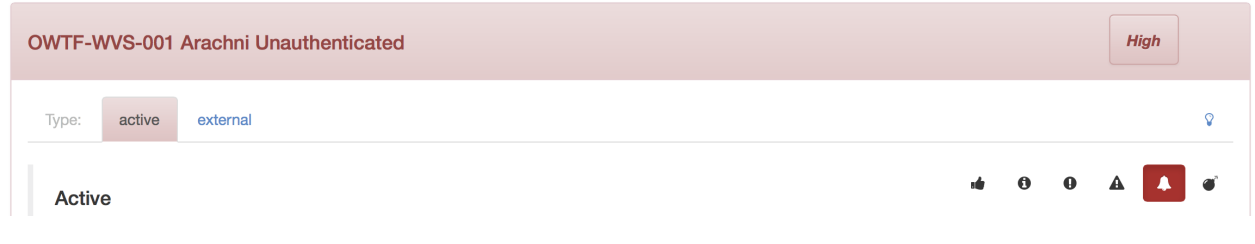

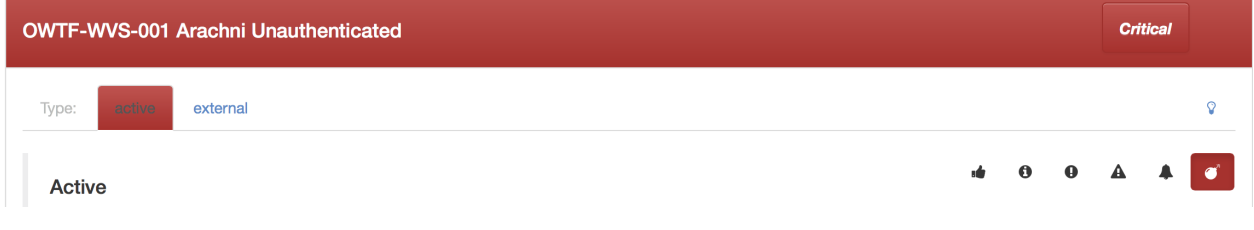

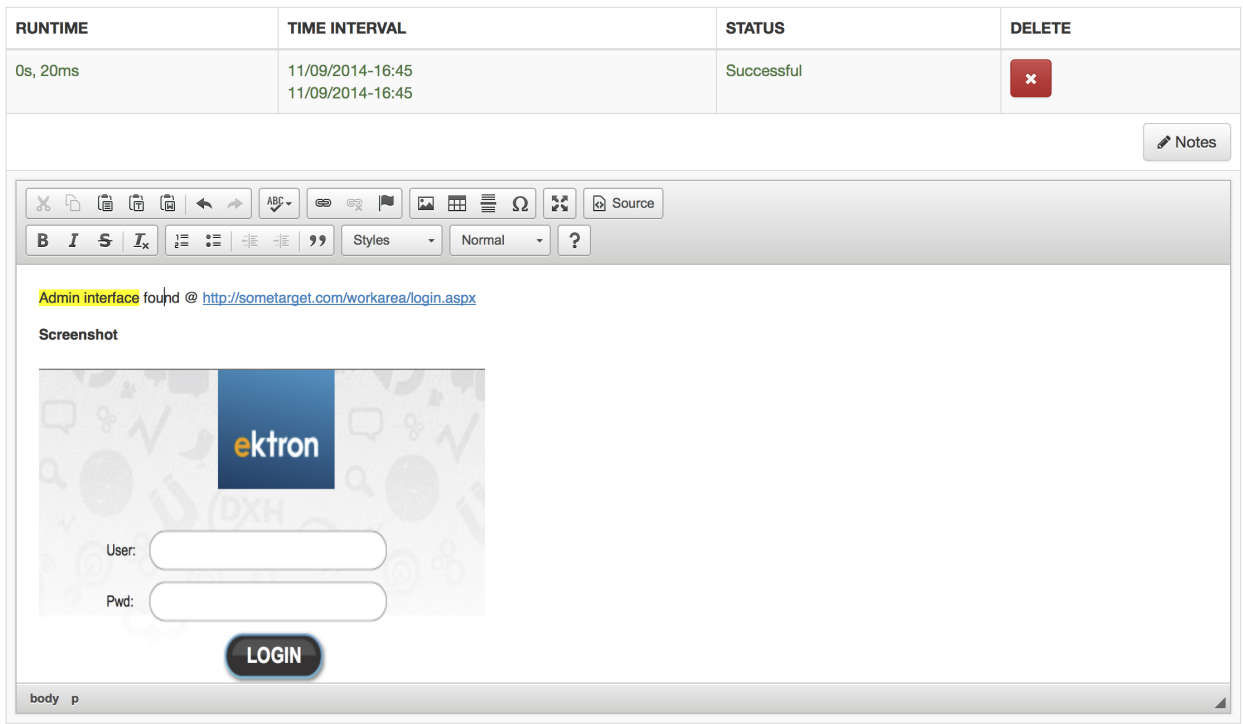

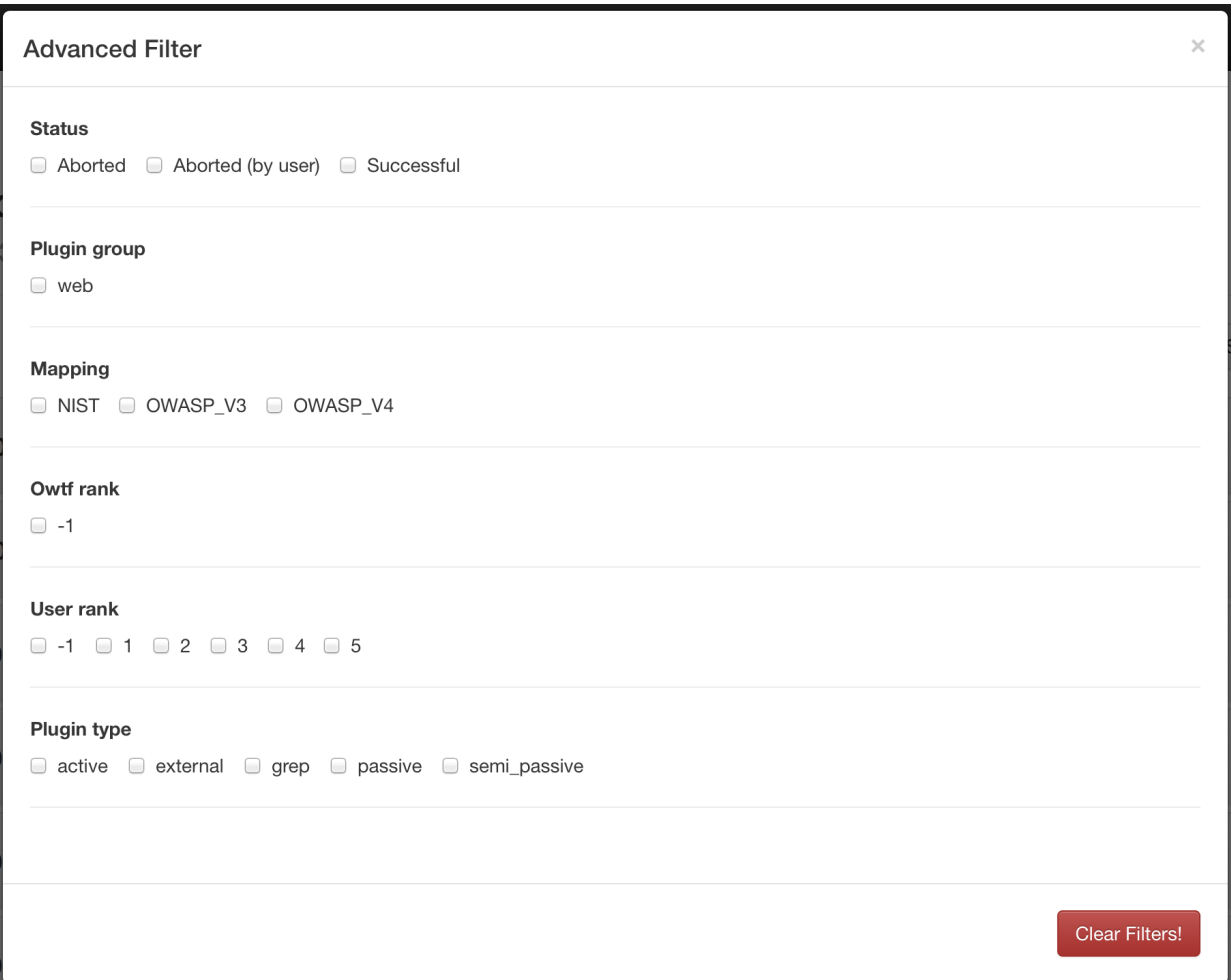

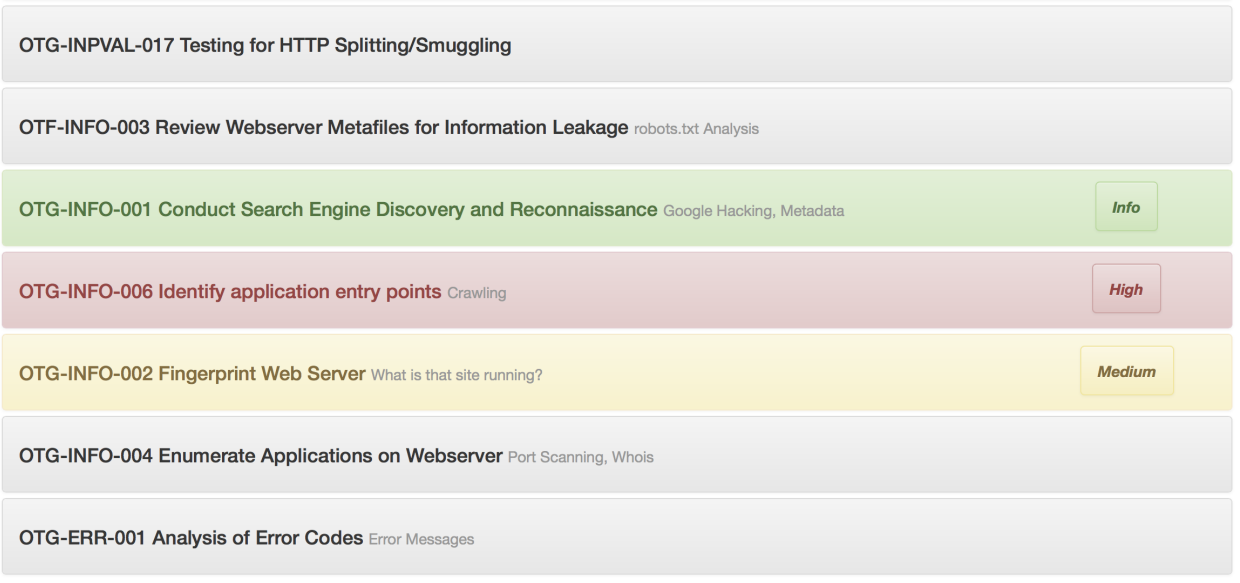

the image below.

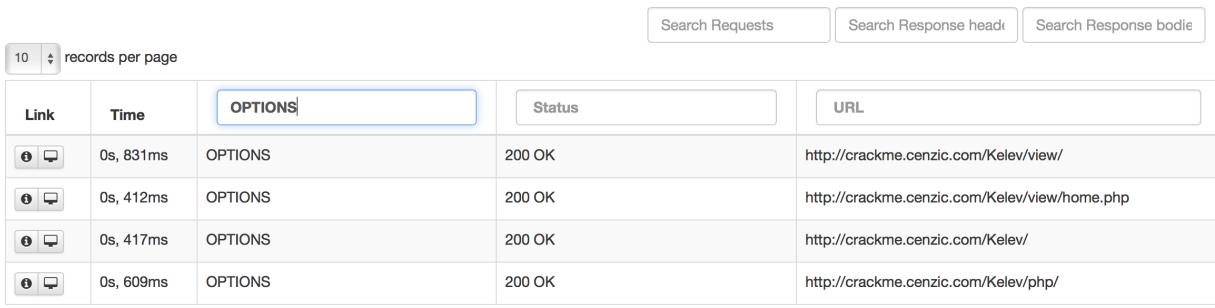

Showing 1 to 4 of 4 entries (filtered from 2,055 total entries)

There are two ways in which individual transactions can be viewed

- Each transaction in new tab
- Transaction in a modal window

Clicking on the info button will open a model window which allows you to navigate back  $\&$ forth between the filtered transactions. The search words are highlighted as well.

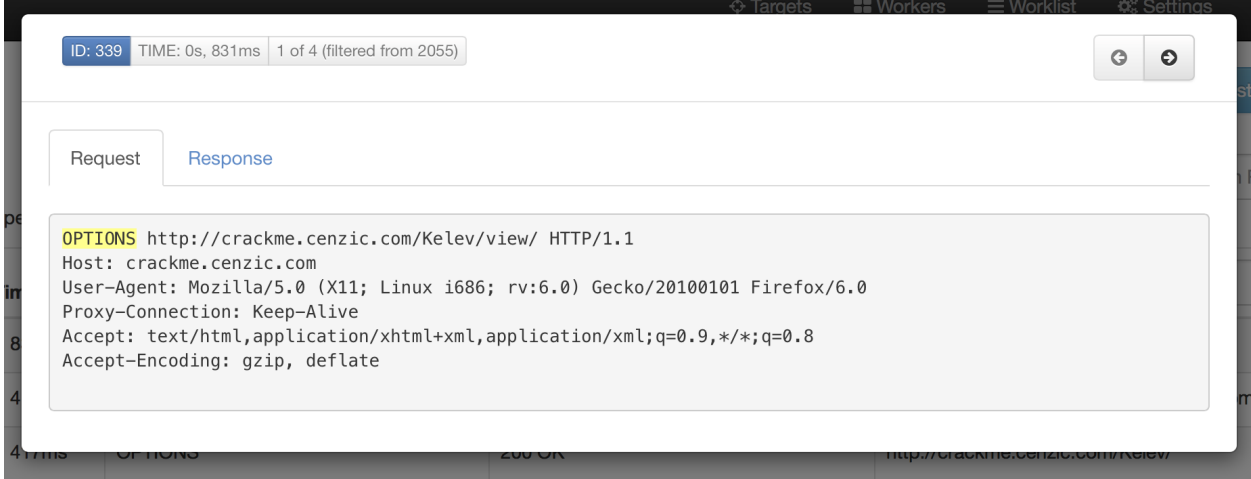

# <span id="page-46-0"></span>**4.6 Managing Workers**

Workers are the actual processes that run the plugins. Control over these worker processes is provided from the worker manager page.

There are three main controls in the worker manager:

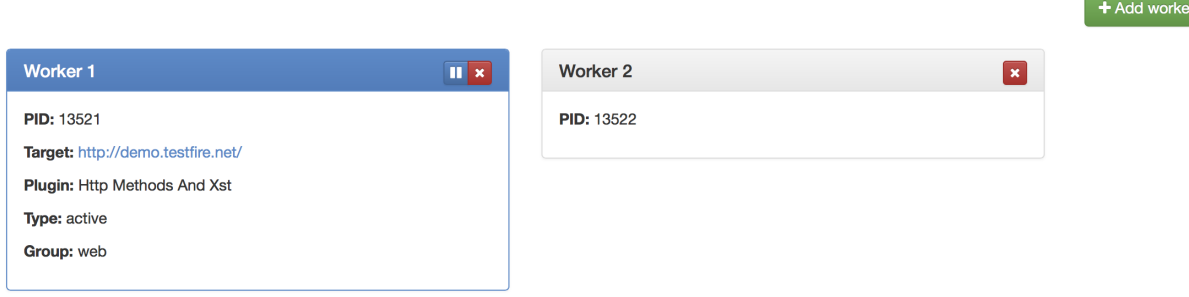

## **4.6.1 Pausing/Resuming Workers**

You can **pause/resume** all the workers at the same time or pause them individually through the workers page. We care a lot about your time. If your Internet connection down or if any target is not responding and your web vulnerability scanner plugin is halfway through? Don't worry, we got your back. All you have to do is pause the worker and resume it when the target is back up. Isn't this l33t?

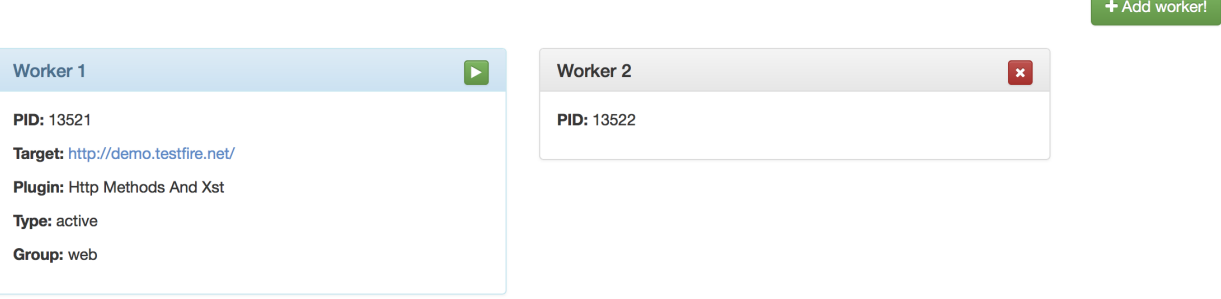

## **4.6.2 Abort Workers**

You can **abort** any worker. If you wish to abort any plugin during execution, just click on the red cross. Do the same if you wish to remove an extra idle worker.

## **4.6.3 Add Workers**

You can **add new workers** on the fly if you have many targets and are running many plugins simultaneously.

Warning: Maximum of one plugin per target will be running at any moment in time

rl.

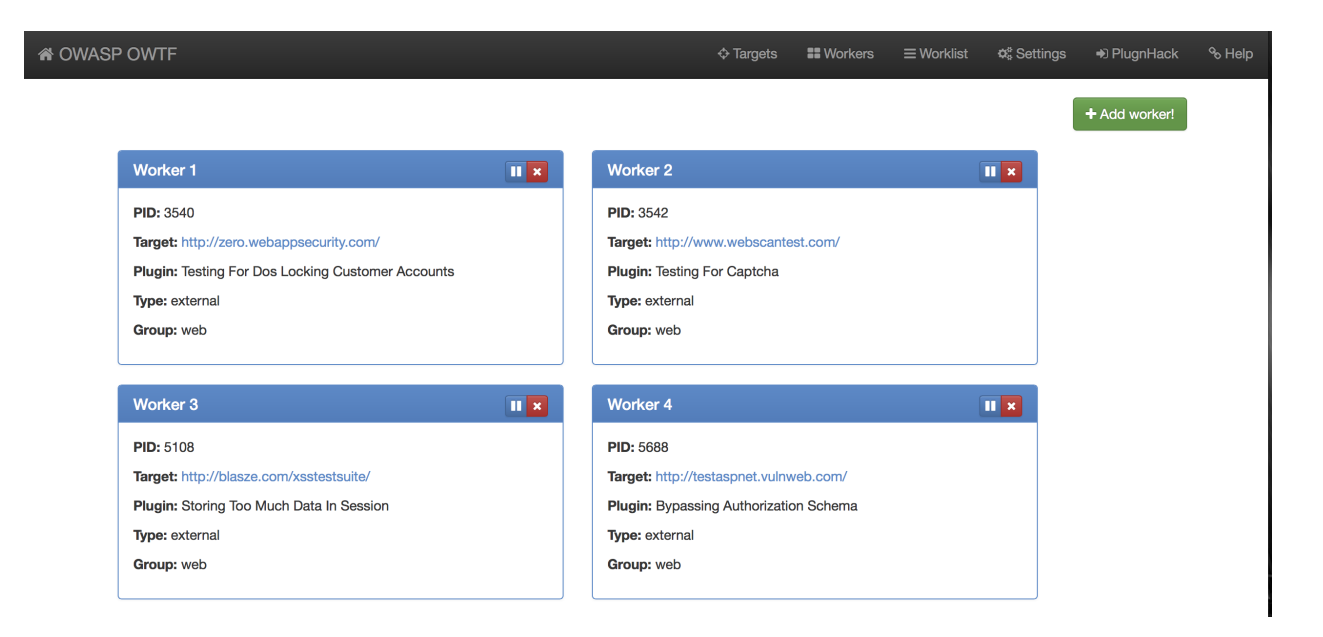

# <span id="page-48-0"></span>**4.7 Controlling Worklist**

work When any plugin is launched against a target, it adds a (plugin, target) combination to the worklist. This combination is known as work.

worklist The list consisting of all work which are yet to be assigned to a worker.

Worklist can be managed from the worklist manager which looks like this

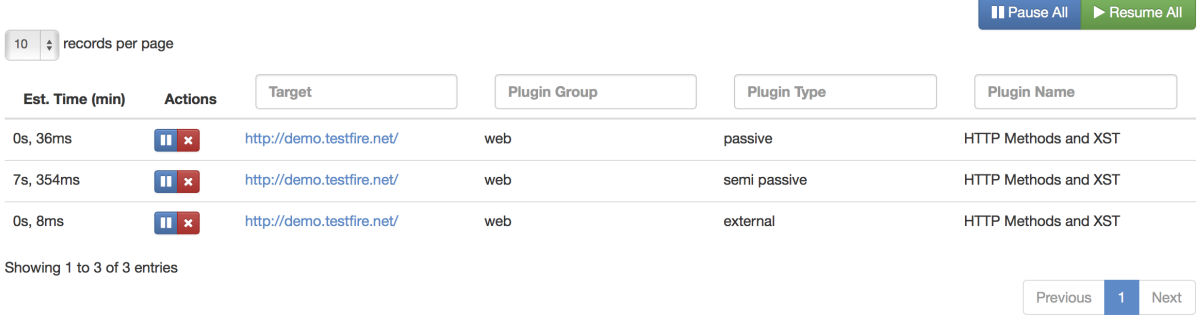

Worklist table provides interesting information like:

- Estimated time for which the plugin will run
- All details about the plugin and the target against which it is launched

## **4.7.1 Pausing Work**

Individual works or whole worklist can be paused. This will stop the work from getting assigned to any worker. The interesting part is worklist is persistent ,i.e. if you pause the whole worklist and exit OWTF, the works will still be there in paused state when you start OWTF again.

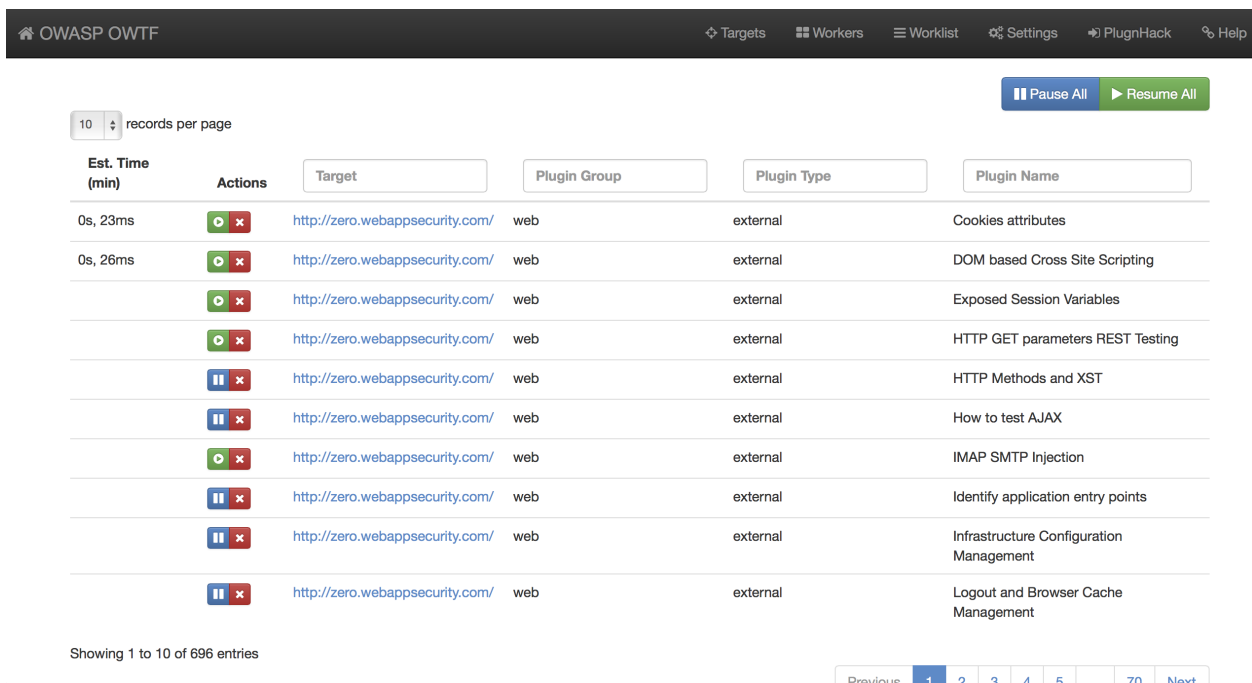

## **4.7.2 Deleting Work**

Any work can be deleted from the worklist. The search boxes will help in filtering of the works when there are many entries.

# CHAPTER 5

# **Troubleshooting**

<span id="page-50-0"></span>• Unable to install pycurl library, getting main.ConfigurationError: Could not run curl-config?

Luckily, we have faced this issue. If you ran the install script and still got this error, you can let us know. If not, check [this issue](https://github.com/owtf/owtf/issues/330) on how to fix it.

• Unable to run OWTF because of ImportError: No module named cryptography.hazmat.bindings.openssl.binding?

This actually means you do not have cryptography python module installed. It is recommended to rerun the install script (or) to just install the missing python libraries using the following command.

pip2 install --upgrade -r install/owtf.pip

• Unable to run OWTF because of TypeError: parse\_requirements() missing 1 required keyword argument: 'session'

This is because of an older version of pip installed in your System. To resolve this run the following commands

```
pip install --upgrade pip (run as root if required)
python install/install.py
```
# CHAPTER 6

# Want Help or Request a feature?

## <span id="page-52-0"></span>There are many ways in which you can reach the OWTF Team

- [IRC channel \(irc.freenode.net\)](http://webchat.freenode.net/?randomnick=1&channels=%23owtf&prompt=1&uio=MTE9MjM20f)
- [Github Issue Tracker](https://github.com/owtf/owtf/issues)
- [User mailing list](https://lists.owasp.org/mailman/listinfo/owasp_owtf)
- [Developers mailing list](https://lists.owasp.org/mailman/listinfo/owasp_owtf_developers)

# Python Module Index

### <span id="page-54-0"></span>o

owtf, [27](#page-30-0) owtf.api, [6](#page-9-0) owtf.api.handlers, [6](#page-9-1) owtf.api.utils, [6](#page-9-2) owtf.config, [26](#page-29-0) owtf.constants, [27](#page-30-1) owtf.db, [7](#page-10-0) owtf.lib, [10](#page-13-0) owtf.lib.cli\_options, [7](#page-10-1) owtf.lib.exceptions, [8](#page-11-1) owtf.lib.filelock, [9](#page-12-1) owtf.managers, [11](#page-14-0) owtf.plugin, [11](#page-14-1) owtf.protocols, [12](#page-15-0) owtf.protocols.smtp, [12](#page-15-1) owtf.proxy, [15](#page-18-0) owtf.proxy.cache\_handler, [12](#page-15-2) owtf.proxy.gen\_cert, [13](#page-16-0) owtf.proxy.socket\_wrapper, [14](#page-17-0) owtf.proxy.tor\_manager, [14](#page-17-1) owtf.settings, [27](#page-30-2) owtf.shell, [15](#page-18-1) owtf.utils, [26](#page-29-1) owtf.utils.app, [15](#page-18-2) owtf.utils.commands, [16](#page-19-0) owtf.utils.error, [16](#page-19-1) owtf.utils.file, [17](#page-20-0) owtf.utils.formatters, [19](#page-22-0) owtf.utils.http, [19](#page-22-1) owtf.utils.ip, [20](#page-23-0) owtf.utils.logger, [20](#page-23-1) owtf.utils.process, [21](#page-24-0) owtf.utils.pycompat, [21](#page-24-1) owtf.utils.signals, [22](#page-25-0) owtf.utils.strings, [22](#page-25-1) owtf.utils.timer, [25](#page-28-0)

## Index

# <span id="page-56-0"></span>A

abort\_framework() (*in module owtf.utils.error*), [16](#page-19-2) acquire() (*owtf.lib.filelock.FileLock method*), [10](#page-13-1) add\_to\_dict() (*in module owtf.utils.strings*), [22](#page-25-2) api\_assert() (*in module owtf.lib.exceptions*), [9](#page-12-2) APIError, [8](#page-11-2) Application (*class in owtf.utils.app*), [16](#page-19-2) authenticate() (*owtf.proxy.tor\_manager.TOR\_manager method*), [14](#page-17-2) available() (*owtf.lib.filelock.FileLock method*), [10](#page-13-1)

# C

CacheHandler (*class in owtf.proxy.cache\_handler*), [12](#page-15-3) calculate\_hash() (*owtf.proxy.cache\_handler.CacheHandler method*), [12](#page-15-3) capture\_exception() (*owtf.utils.error.SentryProxy method*), [17](#page-20-1) catch\_io\_errors() (*in module owtf.utils.file*), [17](#page-20-1) check\_pid() (*in module owtf.utils.process*), [21](#page-24-2) clean\_temp\_storage\_dirs() (*in module owtf.utils.file*), [17](#page-20-1) cleanup\_target\_dirs() (*in module owtf.utils.file*), [17](#page-20-1) codecs\_open() (*owtf.utils.file.FileOperations static method*), [17](#page-20-1) ConsoleFormatter (*class in owtf.utils.formatters*), [19](#page-22-2) create\_missing\_dirs() (*owtf.utils.file.FileOperations static method*), [17](#page-20-1) create\_output\_dir\_target() (*in module owtf.utils.file*), [18](#page-21-0) create\_response\_object() (*owtf.proxy.cache\_handler.CacheHandler method*), [12](#page-15-3) create\_temp\_storage\_dirs() (*in module owtf.utils.file*), [18](#page-21-0)

# D

DatabaseNotRunningException, [8](#page-11-2) DBIntegrityException, [8](#page-11-2) debug\_fmt (*owtf.utils.formatters.ConsoleFormatter attribute*), [19](#page-22-2) deep\_update() (*in module owtf.utils.http*), [19](#page-22-2) derive\_http\_method() (*in module owtf.utils.http*), [19](#page-22-2) directory\_access() (*in module owtf.utils.file*), [18](#page-21-0) disable\_console\_logging() (*owtf.utils.logger.OWTFLogger method*), [21](#page-24-2) DummyObject (*class in owtf.proxy.cache\_handler*), [13](#page-16-1) dump() (*owtf.proxy.cache\_handler.CacheHandler method*), [12](#page-15-3) dump\_file() (*owtf.utils.file.FileOperations static method*), [17](#page-20-1)

# E

enable\_logging() (*owtf.utils.logger.OWTFLogger method*), [21](#page-24-2) end\_timer() (*owtf.utils.timer.Timer method*), [25](#page-28-1) error\_fmt (*owtf.utils.formatters.ConsoleFormatter attribute*), [19](#page-22-2) extract method() (*in module owtf.utils.http*), [20](#page-23-2) F FileFormatter (*class in owtf.utils.formatters*), [19](#page-22-2)

# FileLock (*class in owtf.lib.filelock*), [10](#page-13-1)

FileLock.FileLockException, [10](#page-13-1) FileOperations (*class in owtf.utils.file*), [17](#page-20-1) format() (*owtf.utils.formatters.ConsoleFormatter method*), [19](#page-22-2) FrameworkAbortException, [8](#page-11-2) FrameworkException, [8](#page-11-2)

## G

gen\_secure\_random\_str() (*in module owtf.utils.strings*), [22](#page-25-2)

gen signed cert() (*in owtf.proxy.gen\_cert*), [13](#page-16-1) get\_as\_list() (*in module owtf.utils.strings*), [22](#page-25-2) get\_command() (*in module owtf.utils.commands*), [16](#page-19-2) get\_current\_date\_time() (*owtf.utils.timer.Timer static method*), [25](#page-28-1) get\_current\_date\_time\_as\_str() (*owtf.utils.timer.Timer method*), [25](#page-28-1) get\_dir\_worker\_logs() (*in module owtf.utils.file*), [18](#page-21-0) get\_elapsed\_time() (*owtf.utils.timer.Timer method*), [25](#page-28-1) get\_elapsed\_time\_as\_str() (*owtf.utils.timer.Timer method*), [25](#page-28-1) get\_end\_date\_time() (*owtf.utils.timer.Timer method*), [25](#page-28-1) get\_end\_date\_time\_as\_str() (*owtf.utils.timer.Timer method*), [25](#page-28-1) get\_file\_as\_list() (*in module owtf.utils.file*), [18](#page-21-0) get\_header\_list() (*in module owtf.utils.strings*), [22](#page-25-2) get\_ip\_from\_hostname() (*in module owtf.utils.ip*), [20](#page-23-2) get\_ips\_from\_hostname() (*in module owtf.utils.ip*), [20](#page-23-2) get\_log\_path() (*in module owtf.utils.file*), [18](#page-21-0) get\_logs\_dir() (*in module owtf.utils.file*), [18](#page-21-0) get\_option\_from\_user() (*in module owtf.utils.error*), [16](#page-19-2) get\_output\_dir() (*in module owtf.utils.file*), [18](#page-21-0) get\_output\_dir\_target() (*in module owtf.utils.file*), [18](#page-21-0) get\_random\_str() (*in module owtf.utils.strings*), [22](#page-25-2) get\_sentry\_client() (*in module owtf.utils.error*), [17](#page-20-1) get\_start\_date\_time() (*owtf.utils.timer.Timer method*), [26](#page-29-2) get\_start\_date\_time\_as\_str() (*owtf.utils.timer.Timer method*), [26](#page-29-2) get\_target\_dir() (*in module owtf.utils.file*), [19](#page-22-2) get\_time\_as\_str() (*owtf.utils.timer.Timer method*), [26](#page-29-2) get\_time\_human() (*owtf.utils.timer.Timer method*), [26](#page-29-2)

# H

hostname\_is\_ip() (*in module owtf.utils.ip*), [20](#page-23-2)

# I

info\_fmt (*owtf.utils.formatters.ConsoleFormatter attribute*), [19](#page-22-2) InvalidActionReference, [8](#page-11-2) InvalidConfigurationReference, [8](#page-11-2) InvalidErrorReference, [8](#page-11-2)

module InvalidMappingReference, [8](#page-11-2) InvalidMessageReference, [8](#page-11-2) InvalidParameterType, [8](#page-11-2) InvalidSessionReference, [8](#page-11-2) InvalidTargetReference, [8](#page-11-2) InvalidTransactionReference, [8](#page-11-2) InvalidUrlReference, [8](#page-11-2) InvalidWorkerReference, [9](#page-12-2) InvalidWorkReference, [9](#page-12-2) is\_convertable() (*in module owtf.utils.strings*), [22](#page-25-2) is\_internal\_ip() (*in module owtf.utils.ip*), [20](#page-23-2) is\_method() (*in module owtf.utils.http*), [20](#page-23-2) is\_tor\_running() (*owtf.proxy.tor\_manager.TOR\_manager static method*), [14](#page-17-2) iteritems() (*in module owtf.utils.pycompat*), [21](#page-24-2) iterkeys() (*in module owtf.utils.pycompat*), [21](#page-24-2) iterlists() (*in module owtf.utils.pycompat*), [21](#page-24-2) itervalues() (*in module owtf.utils.pycompat*), [22](#page-25-2)

## L

list\_to\_dict\_keys() (*in module owtf.utils.strings*), [23](#page-26-0) load() (*owtf.proxy.cache\_handler.CacheHandler method*), [13](#page-16-1) locked() (*owtf.lib.filelock.FileLock method*), [10](#page-13-1) log\_and\_exit\_handler() (*in module owtf.utils.error*), [17](#page-20-1)

# M

make\_dirs() (*owtf.utils.file.FileOperations static method*), [17](#page-20-1) match() (*owtf.api.utils.VersionMatches method*), [6](#page-9-3) merge\_dicts() (*in module owtf.utils.strings*), [23](#page-26-0) mkdir() (*owtf.utils.file.FileOperations static method*), [17](#page-20-1) msg\_configure\_tor() (*owtf.proxy.tor\_manager.TOR\_manager static method*), [14](#page-17-2) msg\_start\_tor() (*owtf.proxy.tor\_manager.TOR\_manager static method*), [15](#page-18-3) multi\_replace() (*in module owtf.utils.strings*), [23](#page-26-0) multi\_replace\_dict() (*in module owtf.utils.strings*), [23](#page-26-0)

# O

open() (*owtf.utils.file.FileOperations static method*), [17](#page-20-1) open\_connection() (*owtf.proxy.tor\_manager.TOR\_manager method*), [15](#page-18-3) owtf (*module*), [27](#page-30-3) owtf.api (*module*), [6](#page-9-3) owtf.api.handlers (*module*), [6](#page-9-3) owtf.api.utils (*module*), [6](#page-9-3) owtf.config (*module*), [26](#page-29-2)

```
owtf.constants (module), 27
owtf.db (module), 7
owtf.lib (module), 10
owtf.lib.cli_options (module), 7
owtf.lib.exceptions (module), 8
owtf.lib.filelock (module), 9
owtf.managers (module), 11
owtf.plugin (module), 11
owtf.protocols (module), 12
owtf.protocols.smtp (module), 12
owtf.proxy (module), 15
owtf.proxy.cache_handler (module), 12
owtf.proxy.gen_cert (module), 13
owtf.proxy.socket_wrapper (module), 14
owtf.proxy.tor_manager (module), 14
owtf.settings (module), 27
owtf.shell (module), 15
owtf.utils (module), 26
owtf.utils.app (module), 15
owtf.utils.commands (module), 16
owtf.utils.error (module), 16
owtf.utils.file (module), 17
owtf.utils.formatters (module), 19
owtf.utils.http (module), 19
owtf.utils.ip (module), 20
owtf.utils.logger (module), 20
owtf.utils.process (module), 21
owtf.utils.pycompat (module), 21
owtf.utils.signals (module), 22
owtf.utils.strings (module), 22
owtf.utils.timer (module), 25
OWTFLogger (class in owtf.utils.logger), 21
```
# P

pad\_key() (*in module owtf.utils.strings*), [23](#page-26-0) parse\_options() (*in module owtf.lib.cli\_options*), [7](#page-10-2) paths\_exist() (*in module owtf.utils.strings*), [23](#page-26-0) PluginAbortException, [9](#page-12-2) PluginException, [9](#page-12-2) PluginsAlreadyLoaded, [9](#page-12-2) PluginsDirectoryDoesNotExist, [9](#page-12-2) purge() (*owtf.lib.filelock.FileLock method*), [10](#page-13-1)

# R

release() (*owtf.lib.filelock.FileLock method*), [10](#page-13-1) remove\_blanks\_list() (*in module owtf.utils.strings*), [23](#page-26-0) renew\_ip() (*owtf.proxy.tor\_manager.TOR\_manager method*), [15](#page-18-3) request\_from\_cache() (*in module owtf.proxy.cache\_handler*), [13](#page-16-1) response\_from\_cache() (*in module owtf.proxy.cache\_handler*), [13](#page-16-1)

rm\_tree() (*owtf.utils.file.FileOperations static method*), [17](#page-20-1)

run() (*owtf.proxy.tor\_manager.TOR\_manager method*), [15](#page-18-3)

# S

scrub\_output() (*in module owtf.utils.strings*), [24](#page-27-0) SentryProxy (*class in owtf.utils.error*), [16](#page-19-2) setup\_signal\_handlers() (*in module owtf.utils.error*), [17](#page-20-1) start\_timer() (*owtf.utils.timer.Timer method*), [26](#page-29-2) starttls() (*in module owtf.proxy.socket\_wrapper*), [14](#page-17-2) str2bool() (*in module owtf.utils.strings*), [24](#page-27-0) str\_to\_dict() (*in module owtf.utils.strings*), [24](#page-27-0) strip\_key() (*in module owtf.utils.strings*), [24](#page-27-0)

# T

Timer (*class in owtf.utils.timer*), [25](#page-28-1) timers (*owtf.utils.timer.Timer attribute*), [26](#page-29-2) to\_str() (*in module owtf.utils.strings*), [24](#page-27-0) tor\_control\_process() (*owtf.proxy.tor\_manager.TOR\_manager method*), [15](#page-18-3) TOR\_manager (*class in owtf.proxy.tor\_manager*), [14](#page-17-2)

truncate\_lines() (*in module owtf.utils.strings*), [24](#page-27-0)

## U

u() (*in module owtf.utils.pycompat*), [22](#page-25-2) UnreachableTargetException, [9](#page-12-2) UnresolvableTargetException, [9](#page-12-2) usage() (*in module owtf.lib.cli\_options*), [8](#page-11-2) user\_abort() (*in module owtf.utils.error*), [16](#page-19-2) utf8() (*in module owtf.utils.strings*), [24](#page-27-0)

## V

VersionMatches (*class in owtf.api.utils*), [6](#page-9-3)

## W

warn\_fmt (*owtf.utils.formatters.ConsoleFormatter attribute*), [19](#page-22-2) wipe\_bad\_chars() (*in module owtf.utils.strings*), [24](#page-27-0)